**Разработка кросс-платформенных мобильных гибридных приложений на базе Node.js с использованием Rhomobile**

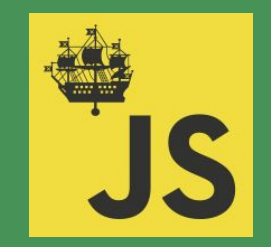

Node.js SPb Meetup #3 31 марта 2017 года

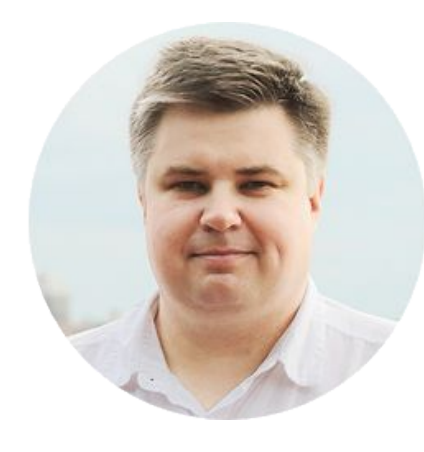

#### **Солдатенков Дмитрий**

Сооснователь, Технический директор **ТАU** TECHNOLOGIES

Еще в школе понял, что программирование это то, чем я хочу заниматься.

Работал в одной из первых в России фирм по разработке компьютерных игр. Затем работа в большой команде над крупным проектом для разработчиков. Постепенно сфера интересов сместилась на мобильные платформы, и вот уже более 12 лет я занимаюсь именно этим. Работал в компаниях

AMI, TogetherSoft, Borland, LG Electronics, TWP, Rhomobile, Motorola Solutions, Zebra Technologies.

Подробнее :<https://www.linkedin.com/in/dsoldatenkov>

E-Mail: [dsoldatenkov@tau-technologies.com](mailto:dsoldatenkov@tau-technologies.com)

Умеем/владеем:

- Умеем программировать на JavaScript
- Владеем Node.js платформой
- Node.js фреймворки

Возможно/желательно :

- HTML/CSS
- Web JavaScript
- Web javaScript фреймворки

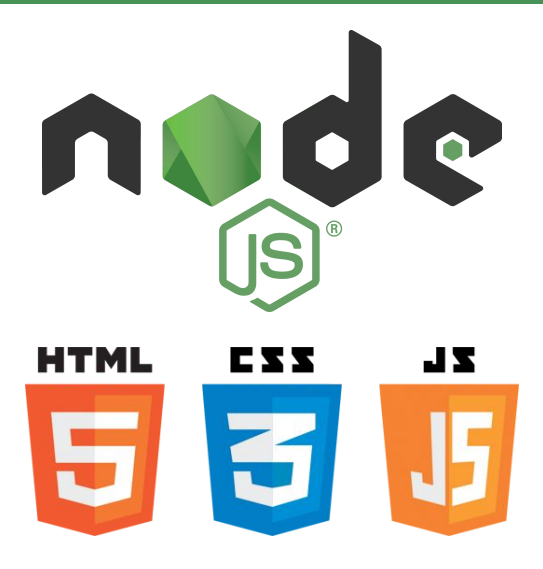

Разрабатывать мобильные приложения :

- для iOS, Android и возможно для WinCE/WM, WP и пр.
- кросс-платформенные
- без специфических знаний о каждой мобильной платформе
- с использованием наших знаний о Node.js и HTML/CSS/JS
- с использованием нашего наработанного кода для Node.js и Web
- с использованием бесплатных решений
- с использованием open source решений
- и еще ...

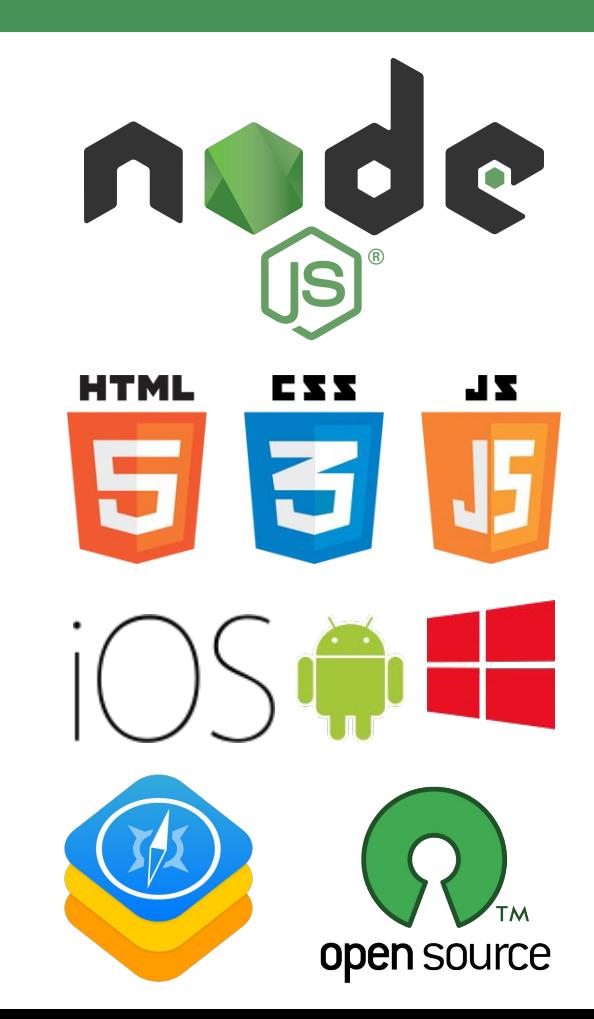

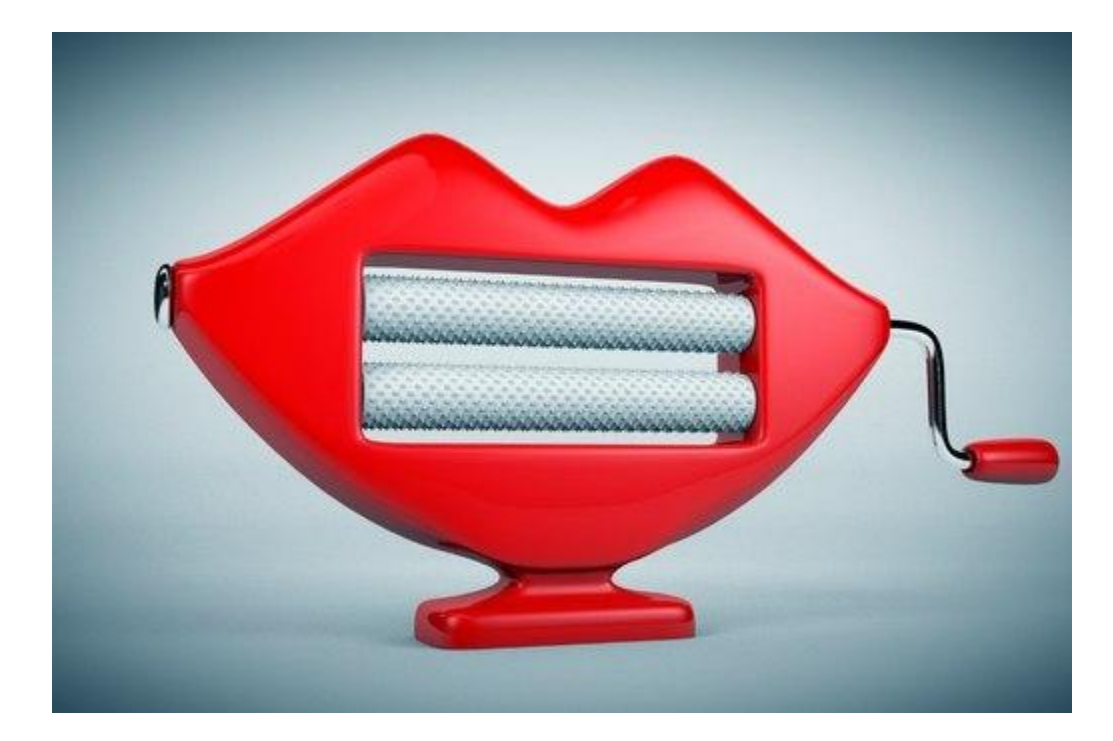

# Машинка губозакатывательная, импортная !

### Типы кросс-платформенных решений 6

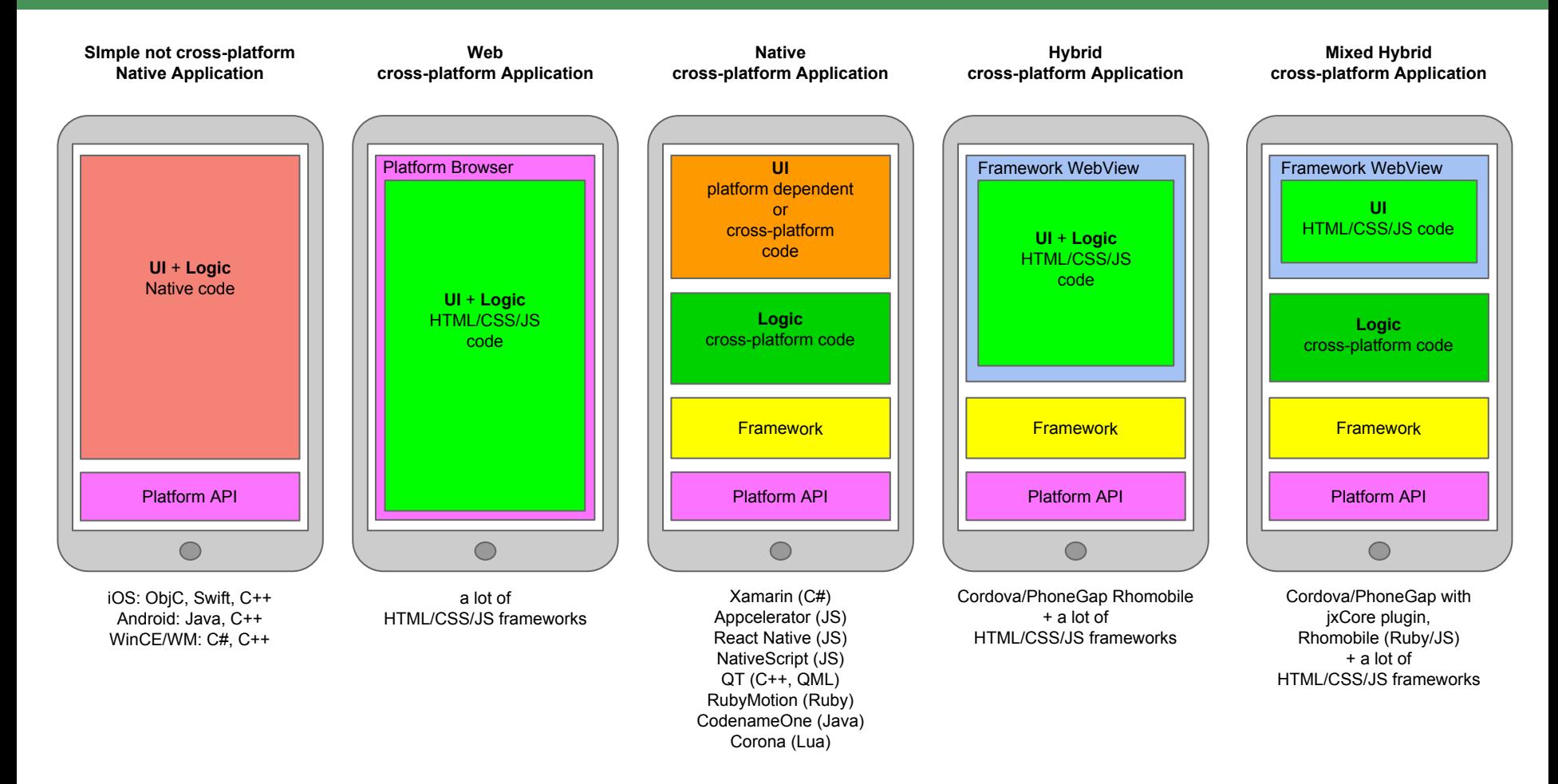

## Рассмотрим имеющиеся на рынке JS решения 77 июля по таким по таким 7

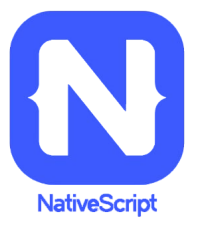

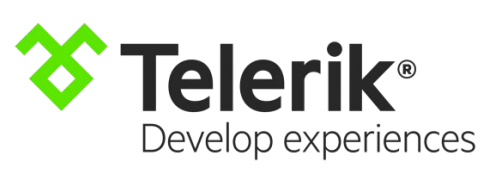

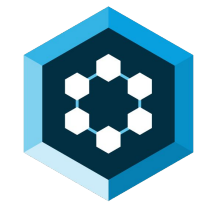

**RHOMOBILE SUITE** 

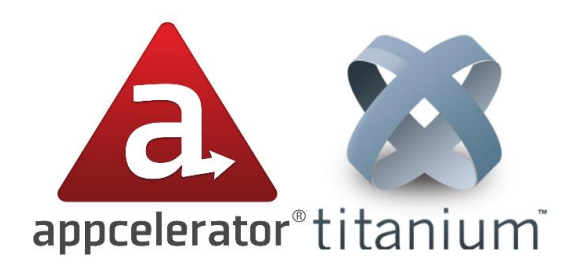

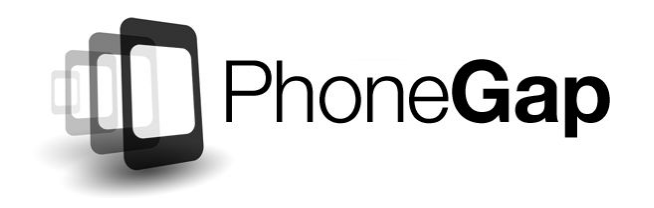

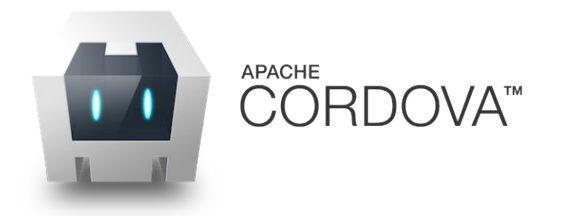

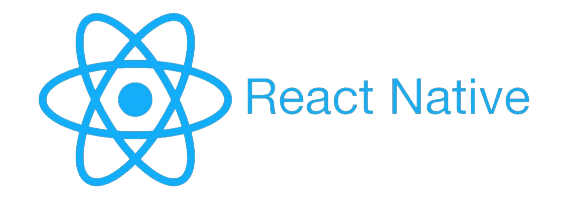

#### NativeScript 88 and 200 million and 200 million and 200 million and 200 million and 200 million and 30 million

- Платформа предлагает писать кросс-платформенный код на JavaScript.
- Предлагает платформенно-зависимый UI JavaScript врапперы на платформенное API
- Также предлагает JavaScript врапперы на все платформенное API.
- Тесная интеграция с Angular
- необходимость изучения платформенного/специфичного API
- "жесткая привязка" к решению

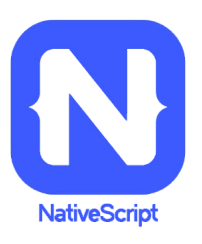

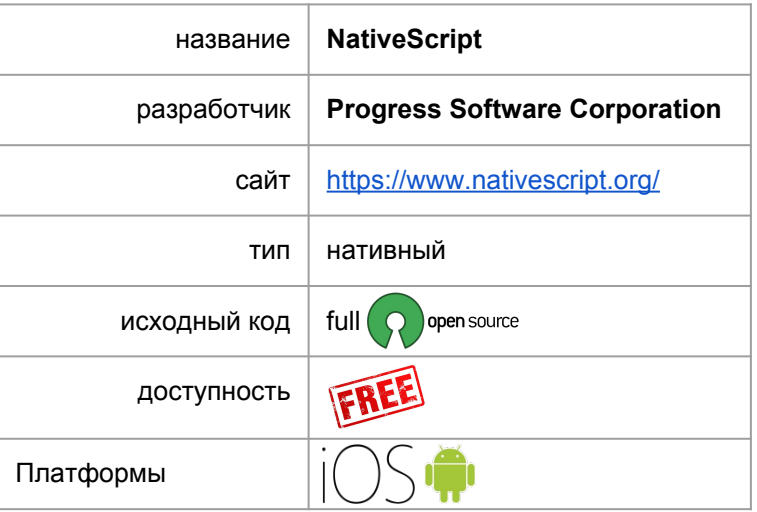

### Telerik 9

- Комплексное решение.
- Облачные компоненты.
- Разработка как на NativeScript так и на Cordova
- Облачные сервисы по хранению данных, аналитике и т.п.
- WP только для Cordova варианта

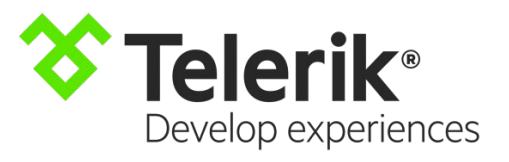

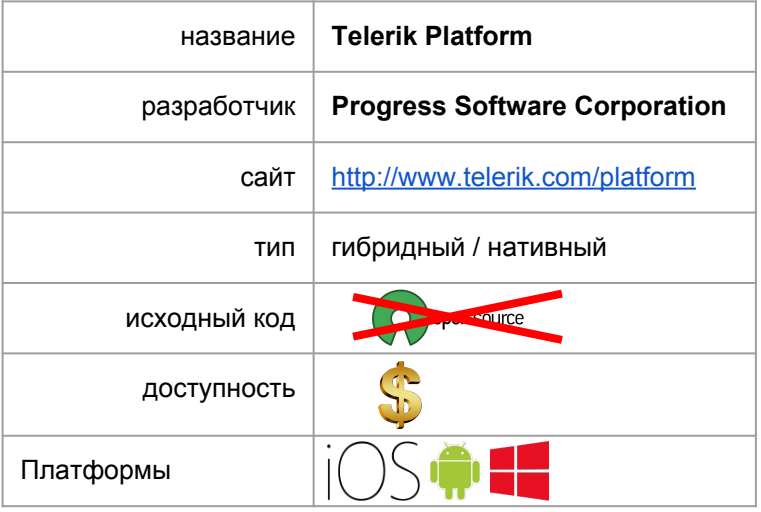

#### React Native 10 and 200 million control of the control of the control of the control of the control of the control of the control of the control of the control of the control of the control of the control of the control of

- Платформа предлагает писать кросс-платформенный код на JavaScript.
- Предлагает платформенно-зависимый UI JavaScript врапперы на платформенное API
- В основе React.js
- необходимость изучения платформенного/специфичного API
- "жесткая привязка" к решению

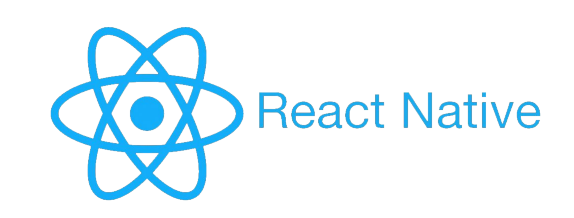

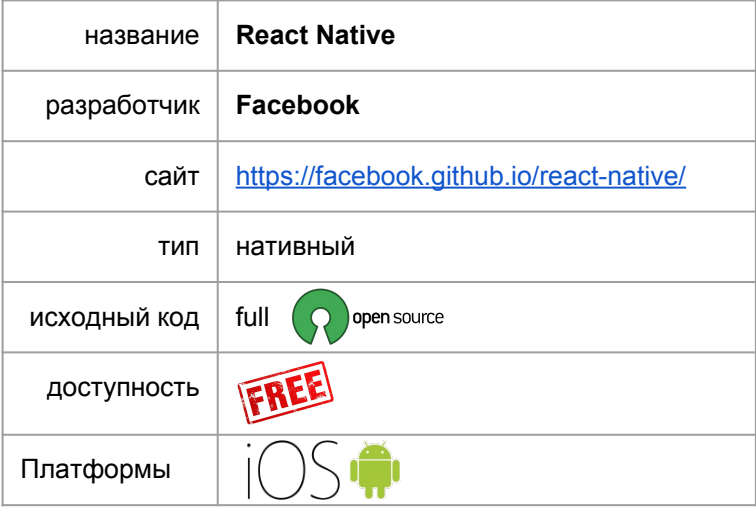

#### Appcelerator 11 and 12 and 12 and 12 and 12 and 12 and 13 and 14 and 15 and 16 and 16 and 17 and 17 and 17 and

- Платформа позволяет писать кроссплатформенный код на JavaScript. Однако в отличие от PhoneGap не используется локальный WebView - по сути предлагается просто возможность писать обычный код на JavaScript и использовать предоставляемый единый, а также специфичный для всех платформ API для прочего функционала. Может потребовать разработки отдельного UI кода для каждой платформы.
- Приложение имеет лучшую производительность по сравнению с гибридными приложениями, так как по сути является нативным и не несет ограничений и потерь из-за использования WebView. Особенно это касается UI.
- кросс-платформенный UI фремворк Alloy
- Недостатком является то, что код полностью привязан к платформе и специфичному API - разработчик становится сильно "привязан" к решению.
- Несмотря на использование языка JavaScript, разработчик не сможет быстро привлечь имеющихся программистов JavaScript, так как для работы с решением необходимо изучение специфичных API решения.

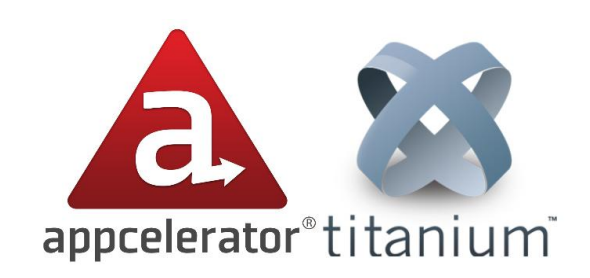

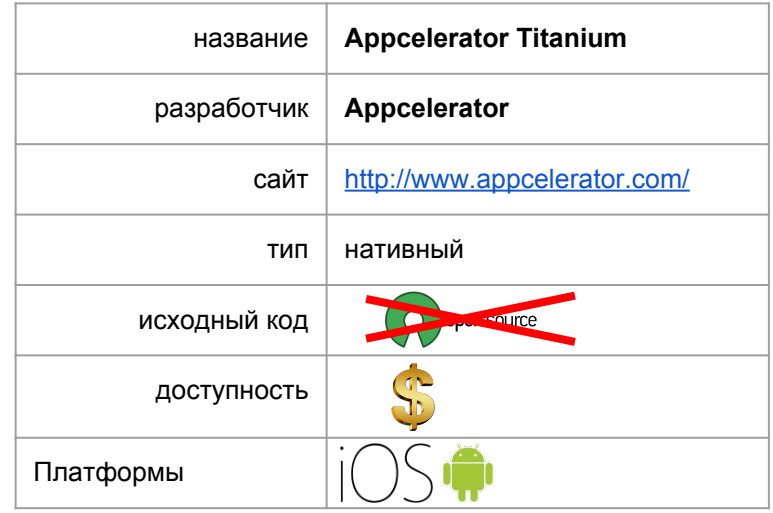

## Cordova / PhoneGap 12

- PhoneGap это решение "на базе" Apache Cordova <https://cordova.apache.org/>. Cordova это решение для осуществления вызовов нативного функционала из JavaScript в локальном WebView приложения. Таким образом приложение может иметь один универсальный код на JavaScript и реализованный на разных платформах единый API для доступа к нативному функционалу. Подробнее о взаимоотношении PhoneGap и Cordova: <https://habrahabr.ru/post/272873/>.
- Также на базе Cordova решения предлагают ведущие игроки на рынке : IBM, Intel, Oracle и другие.
- Платформа хорошо поддерживаемая, развивающаяся и одна из наиболее популярных на рынке.

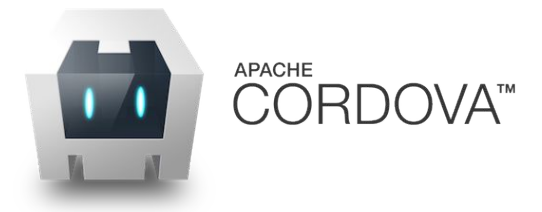

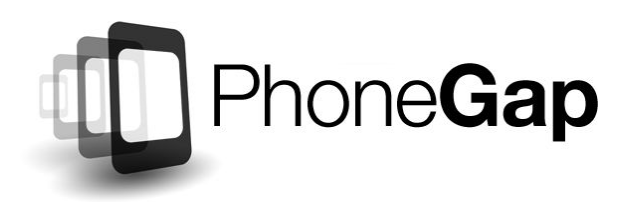

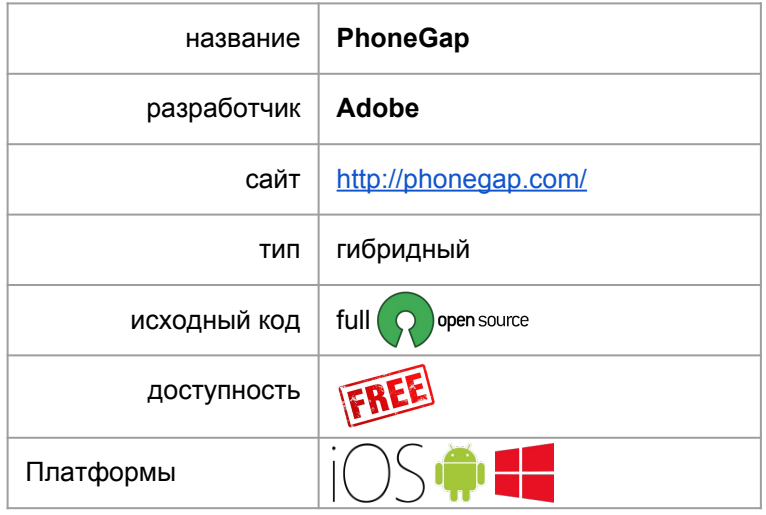

#### Rhomobile 13 and 2012 13 and 2013 13 and 2014 13 and 2014 13 and 2014 13 and 2014 13 and 2014 13 and 2014 13 a

- Rhomobile гибридное решение но не на базе Cordova используется собственное решение для связи WebView с нативным API
- На устройстве воспроизводится окружение похожее на Ruby on Rails - UI в WebView, а данные, логика реализуются в Ruby контроллерах на локальном HTTP сервере.
- На устройстве воспроизводится окружение похожее на Node.js - UI в WebView, а данные, логика реализуются в Javascript контроллерах на локальном HTTP сервере.
- Возможно использовать решение как чисто гибридное без Ruby/Node.js - в этом случае архитектурно получаем полный аналог Cordova/PhoneGap
- Готовое решение для синхронизации данных с удаленным сервером (поддерживаются основные BD)
- Комплексное решение ориентированное на корпоративный сектор, включая промышленные устройства на WM/WinCE и Android

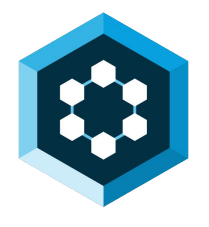

**RHOMOBILE SUITE** 

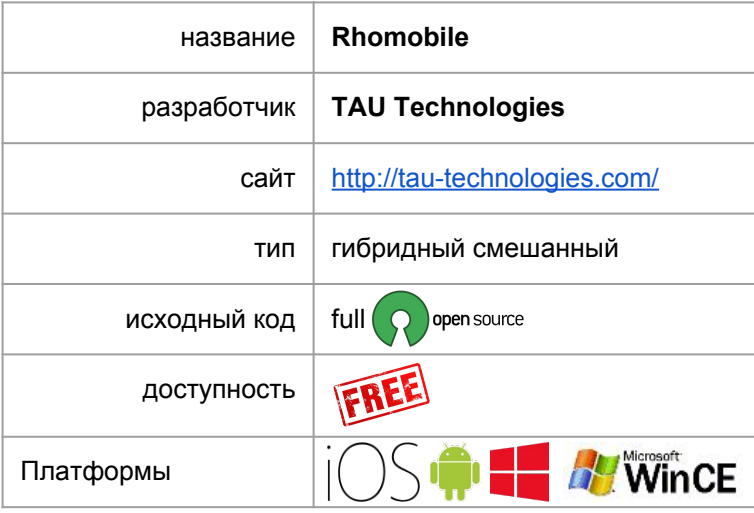

Это не просто приложение на мобильном устройстве, а часть большого комплекса ПО, включающего в себя различные части на разных платформах.

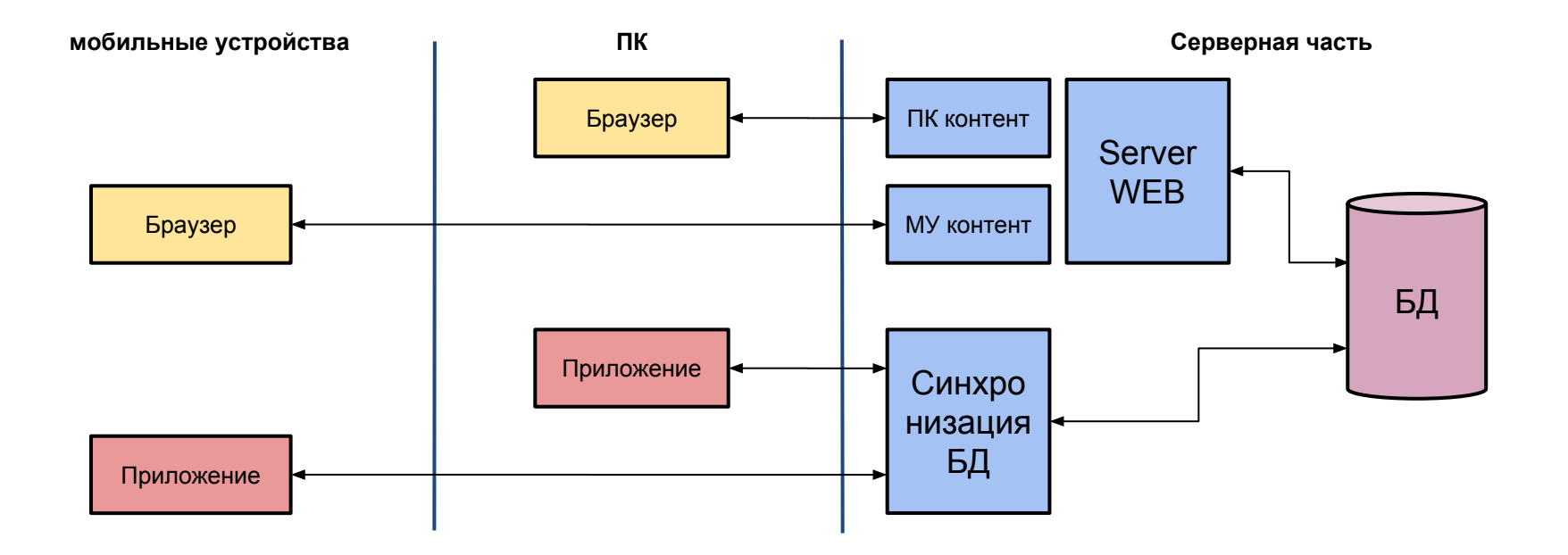

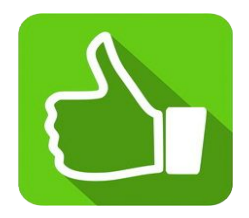

- дешевле (меньше кода)
- быстрее разработка (не нужно согласовывать на разных платформах)
- не нужно заботиться о поддержке новых ОС и новых версий ОС
- меньше разработчиков
- можно использовать имеющихся разработчиков и решения (для гибридных)

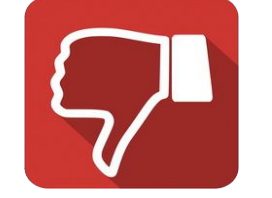

- хуже производительность (не всегда)
- менее привлекательный интерфейс и функционал (без использования самых свежих возможностей платформ)
- зависимость от поставщика решения (особенно для не open-source)

# Кросс-платформенная разработка это КОМПРОМИСС !

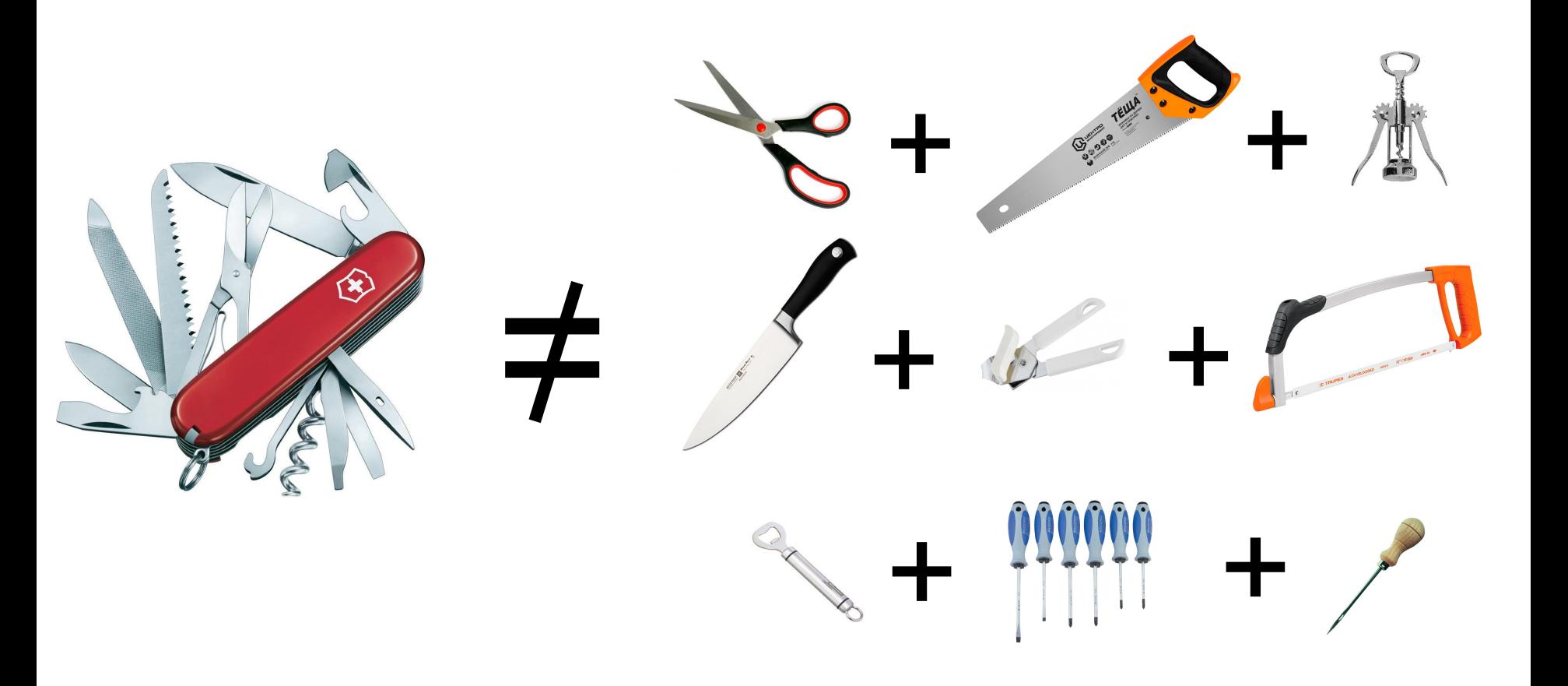

Гибридные приложения наиболее рациональный выбор для корпоративной разработки.

- возможность использовать имеющихся HTML/CSS/JavaScript специалистов без дополнительного обучения
- можно использовать единый код и компоненты для мобильных приложений и веб-приложений
- нет "жесткой" привязки к используемому решению например можно легко перенести основной массив HTML/CSS/JavaScript кода между Rhomobile и Cordova/PhoneGap вообще без изменений.
- проблема производительности, особенно UI, теряет актуальность из-за роста производительности аппаратной части и оптимизации WebView.
- в распоряжении разработчика огромное количество разнообразных JavaScript фреймворков, модулей, готовых решений на любой вкус !

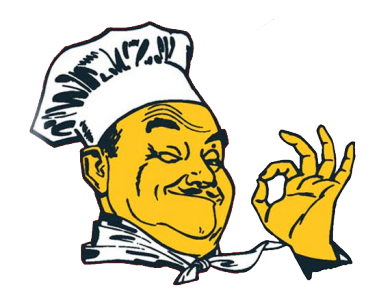

# Недостатки гибридных решений - интерфейс и полностатки гибридных решений - интерфейс

UI на HTML/CSS/JS уступает нативному UI как по визуальному уровню, так и по быстродействию.

Это основная причина популярности Javascript решений с нативным UI - Appcelerator, React Native, NativeScript и др.

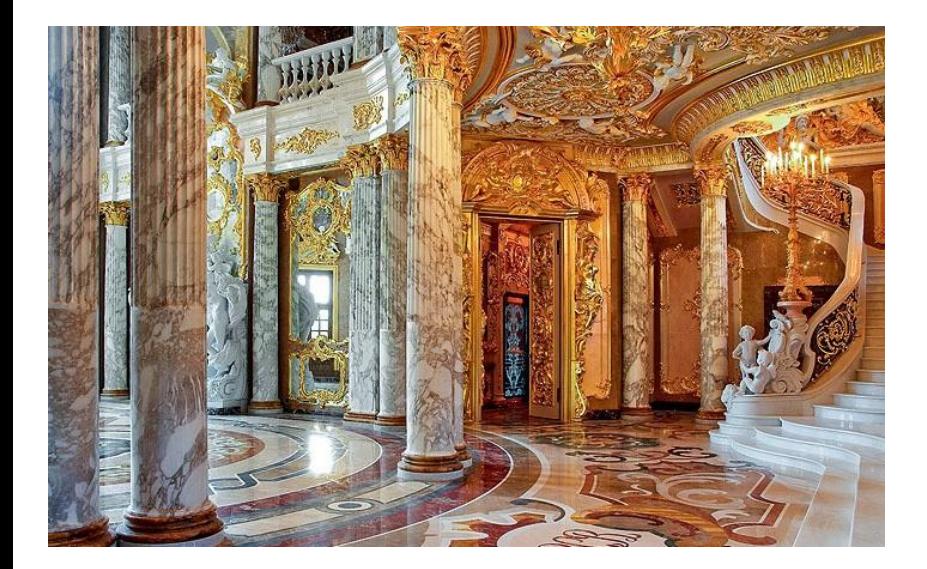

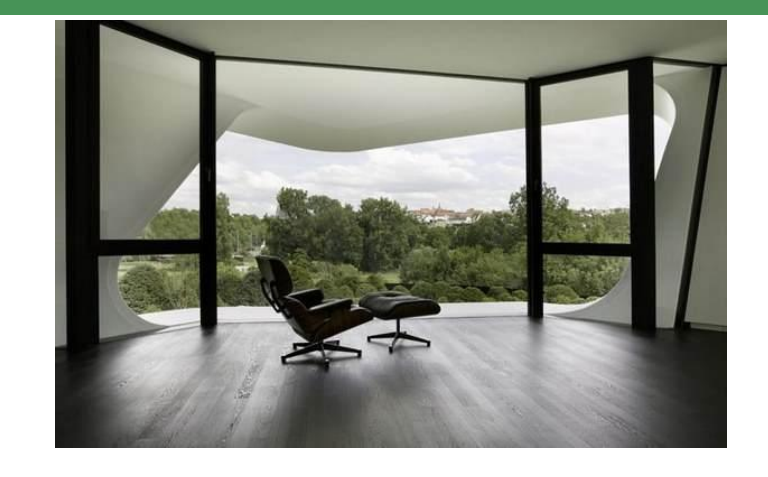

Но не все так плохо !

Во-первых корпоративный сектор имеет невысокие требования по части "красоты".

Во-вторых современные JavaScript фреймворки предлагают уровень UI мало отличимый от нативного, как по "красотам" там и по быстродействию (особенно на современных устройствах)

# Недостатки гибридных решений - разные версии browser в WebView 19

- 1. Различное поведение WebView на разных платформах
- 2. Различное поведение WebView в разных версиях платформы - особенно актуально при поддержке старых версий Android
- 3. Тотальная отсталость WebView основанного на IE на WM/WinCE платформе.

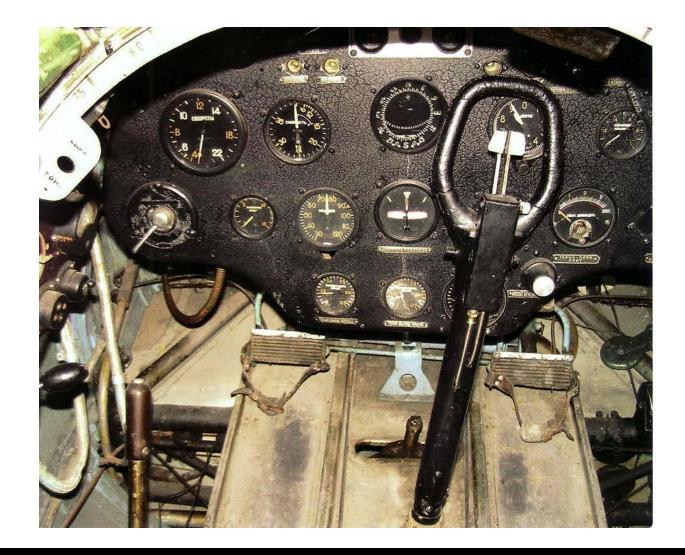

Что делать :

- 1. Использовать готовые JavaScript UI фреймворки, которые решают проблему
- 2. Использовать собственный WebView а не системный. Например Crosswalk ([https://crosswalk-project.org/\)](https://crosswalk-project.org/).
- 3. Использовать порт WebKit под WM/WinCE как в решении Rhomobile.

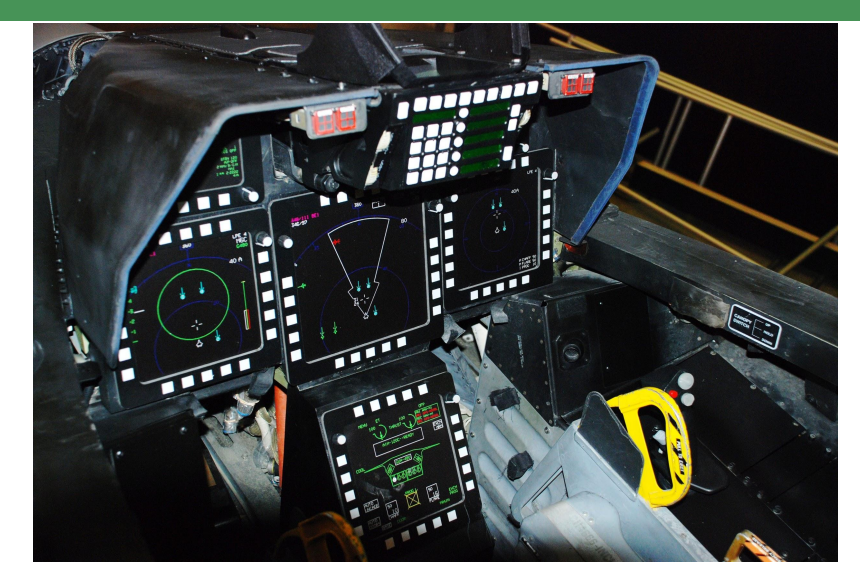

# Недостатки гибридных решений - перегруженность WebView 20

Проблемы гибридных решений аналогичны проблемам больших web сайтов/порталов.

Если у вас много контента, много данных, то все это "висит" в WebView и производительность падает.

При этом мы вынуждены держать все в WebView - и данные и логику и UI.

WebView однопоточный, можно выносить код в отдельные потоки, но есть много ограничений.

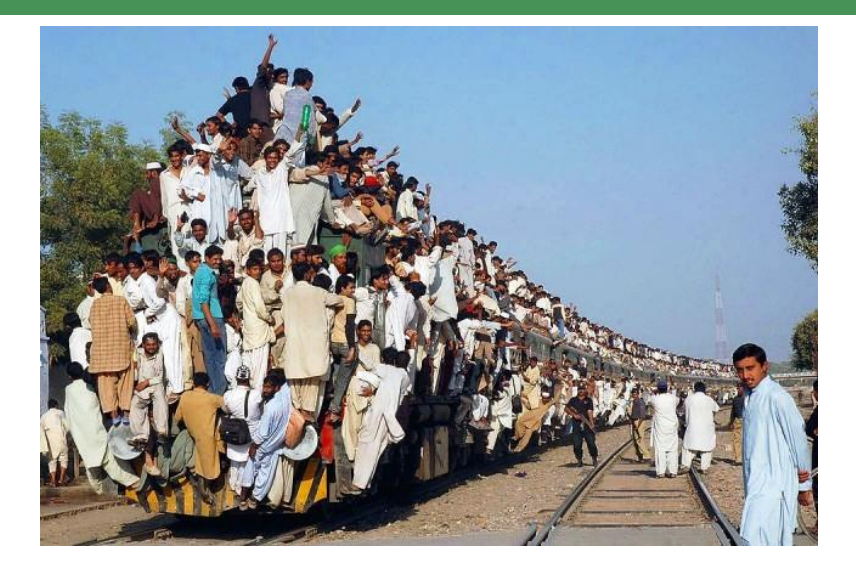

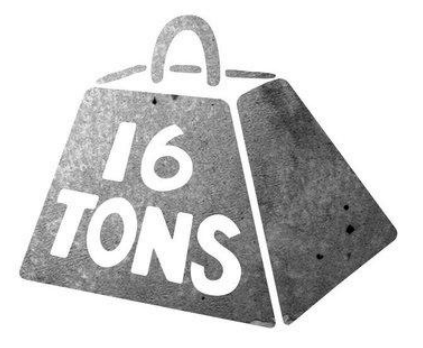

Решение однозначное - выносить часть приложения из WebView !

JXCore или Rhomobile предлагают такое решение путем воссоздания серверного окружения на локальном устройстве - чтобы разработчикам было привычнее и проще. При этом WebView становится легковесной так как содержит только UI, а данные, логика находятся вне WebView и в отдельных потоках.

На сервере имеется большое количество решений и наработано много кода.

- А можно перенести все это на мобильное устройство и получить самодостаточный продукт
- серверная часть + UI в WebView (или даже в простом browser) ?

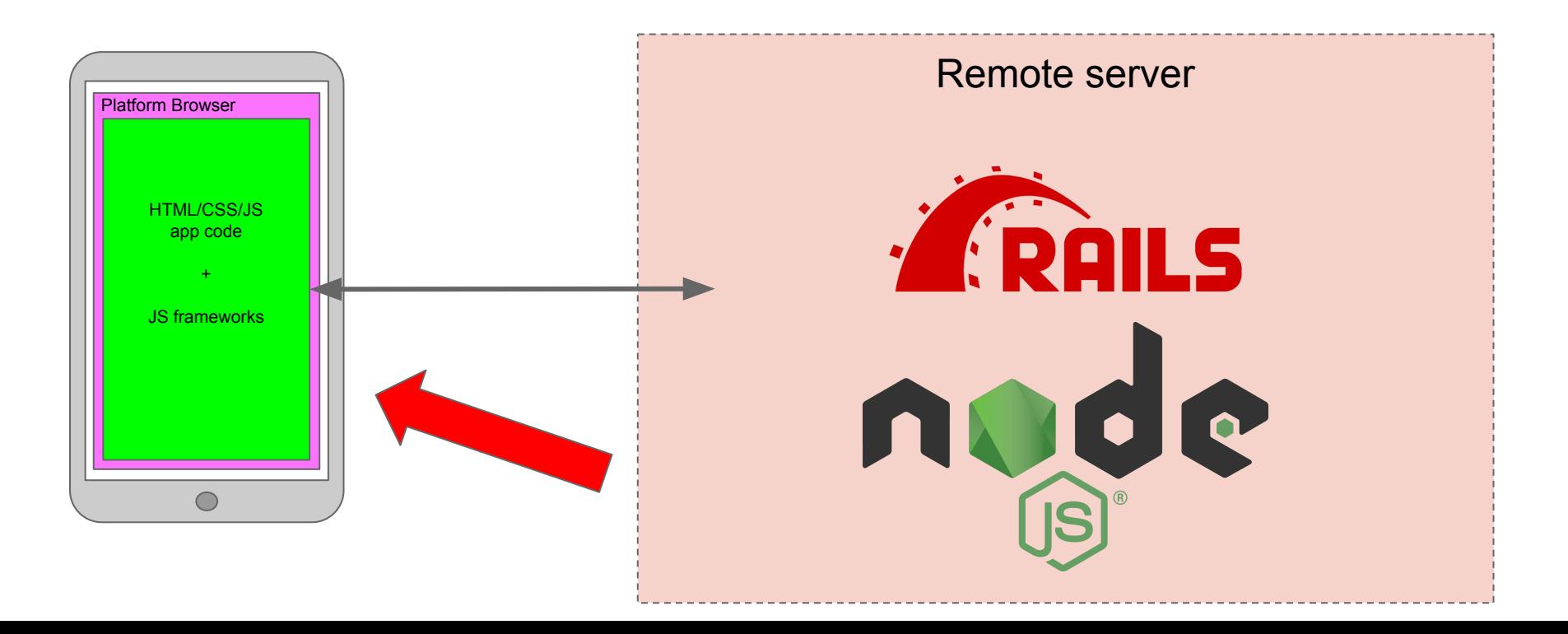

## от Ruby on Rails ... 22

Как это выглядит на примере переноса Ruby on Rails функционала

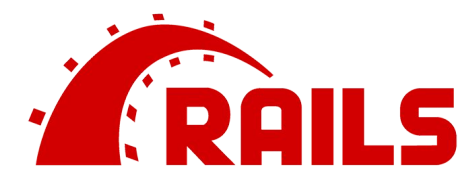

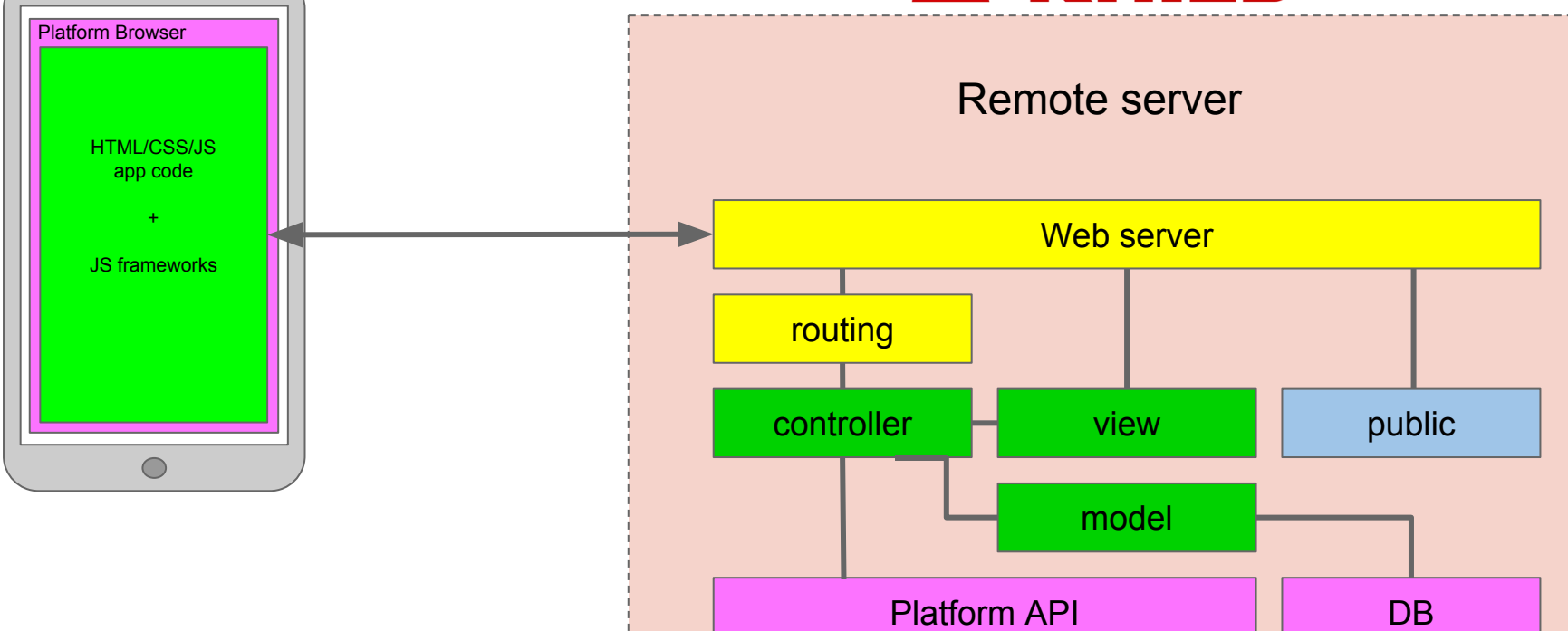

# … к Rhomobile 23

Разработчик приложения может использовать любой JavaScript UI framework по желанию

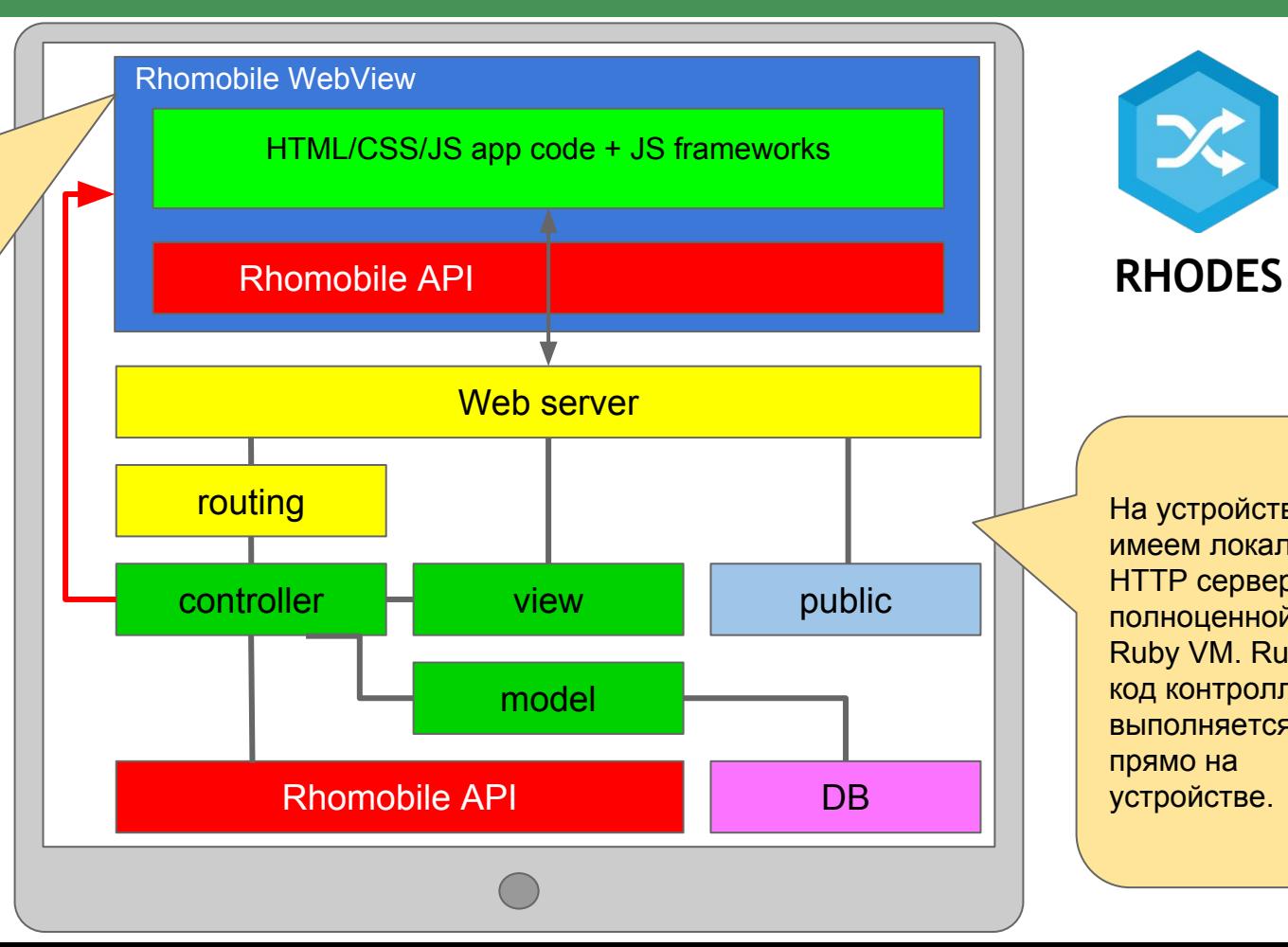

На устройстве мы имеем локальный

HTTP сервер с полноценной Ruby VM. Ruby код контроллеров выполняется прямо на устройстве.

WebView с доступом к Node.js API ! Добавьте свой HTML/CSS/JS контент и получите полноценное автономное приложение ! Можно использовать даже нативные Node.js модули ! Сравнение решений:<https://habrahabr.ru/post/304574/>

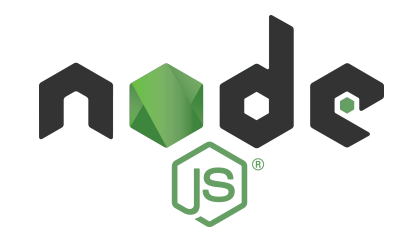

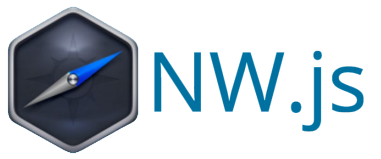

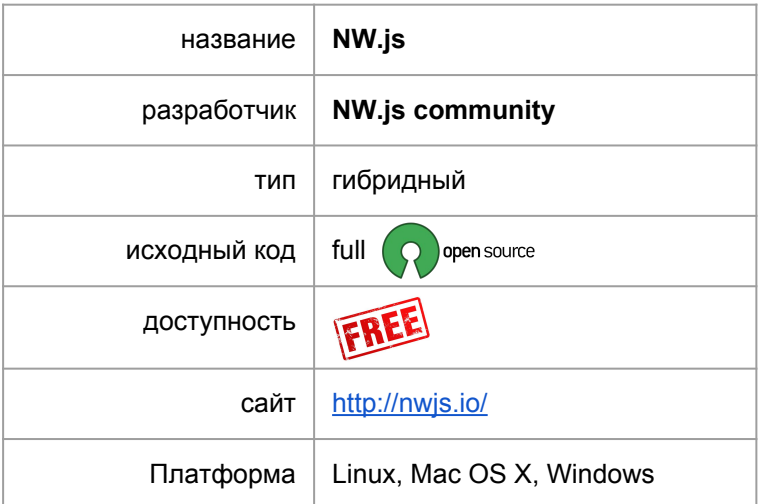

# Q ELECTRON

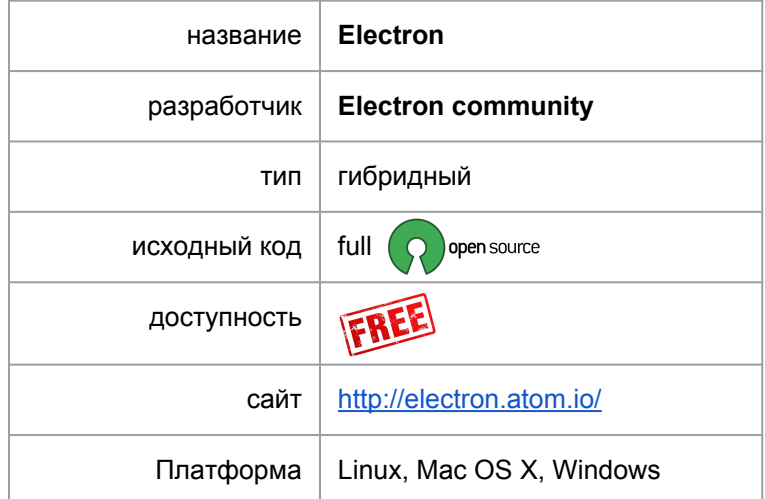

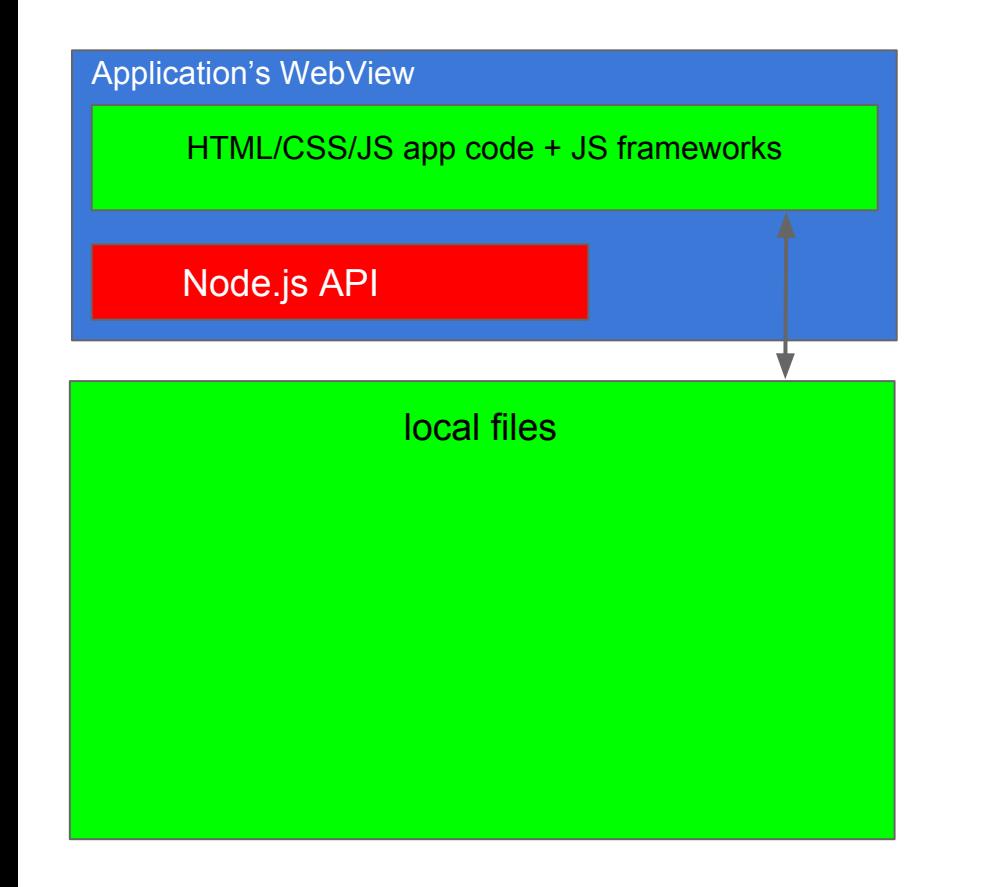

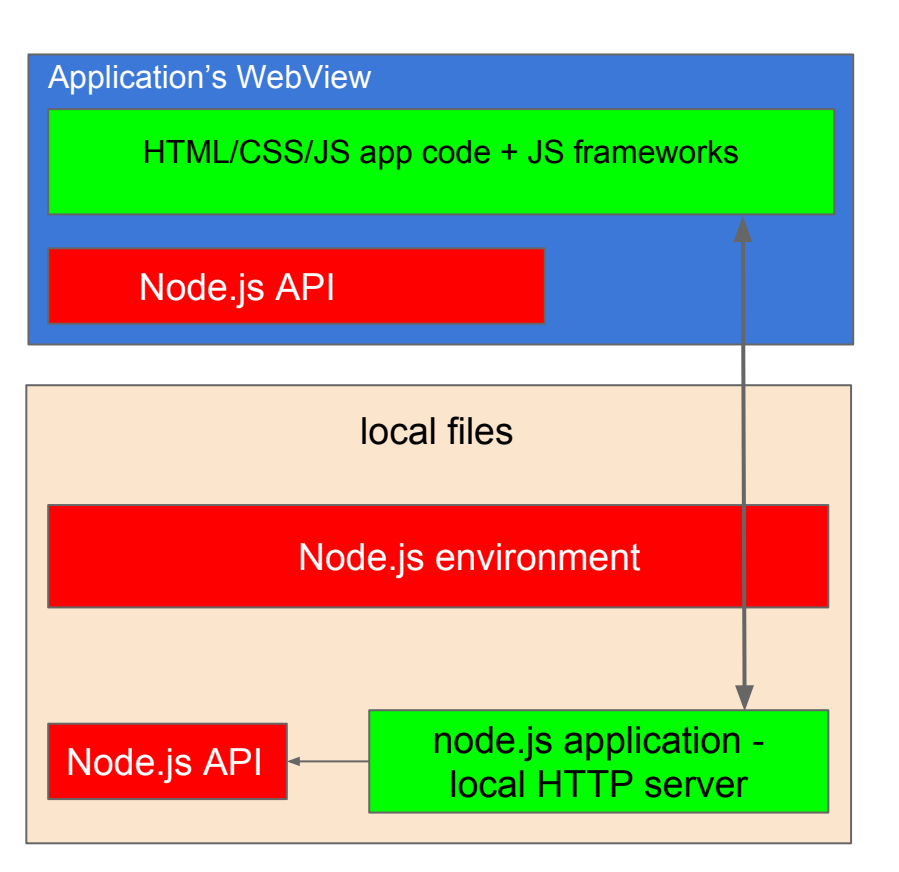

JXCore - ныне закрытый проект по портированию Node.js на мобильные платформы.

В настоящее время существует ответвление - Thali Project

JXCore FAQ:<http://www.goland.org/jxcore/>

Доля нативных модулей Node.js - около 10%, доля скачивания - около 2%.

Анализ доли нативных пакетов Node.js: <http://www.goland.org/node-gyp-and-node-js-on-mobile-platforms/> Есть JXCore Cordova plugin:<https://github.com/jxcore/jxcore-cordova>

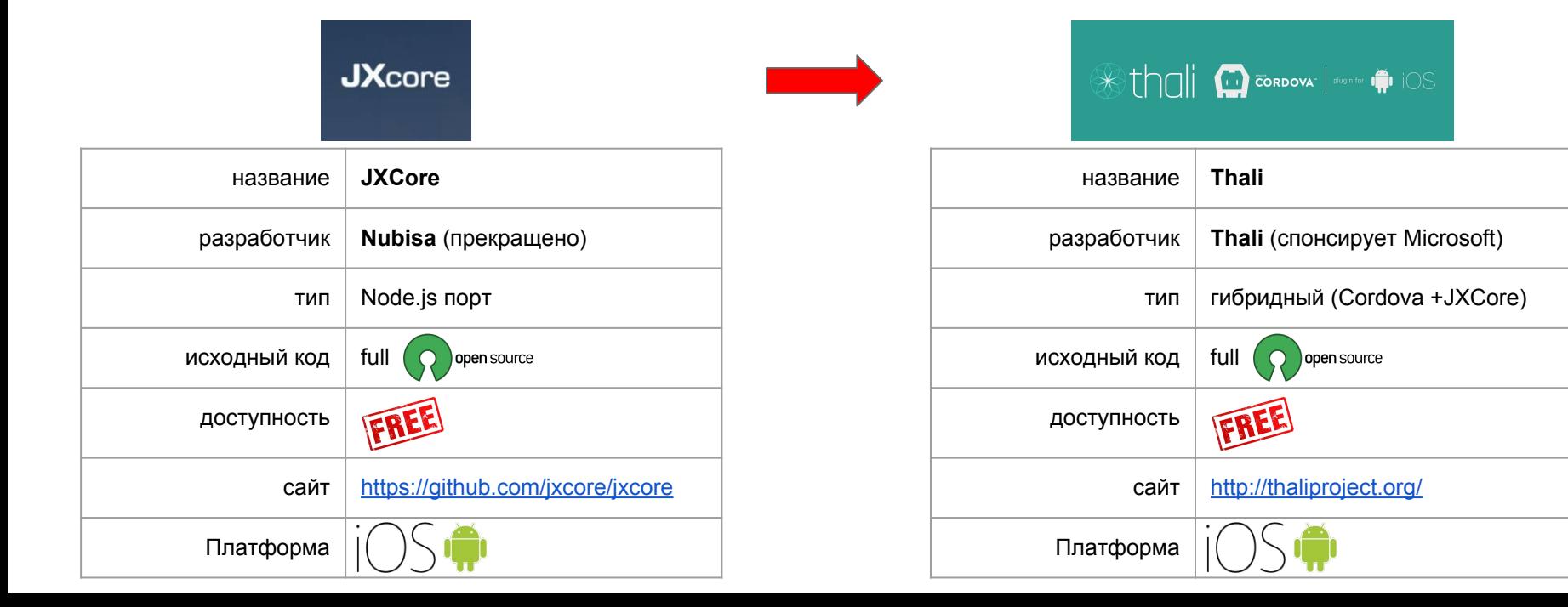

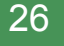

JXCore Cordova plugin:<https://github.com/jxcore/jxcore-cordova>

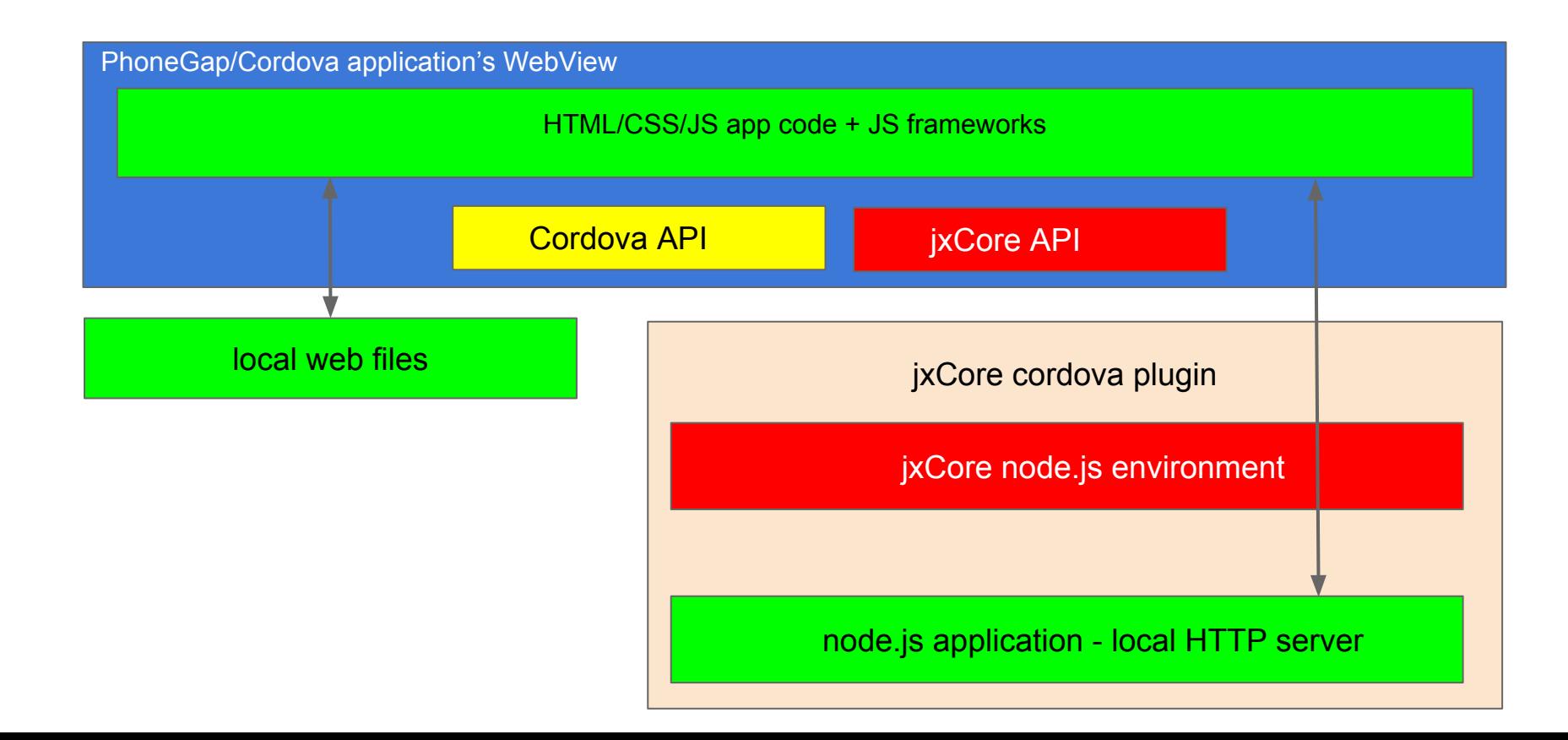

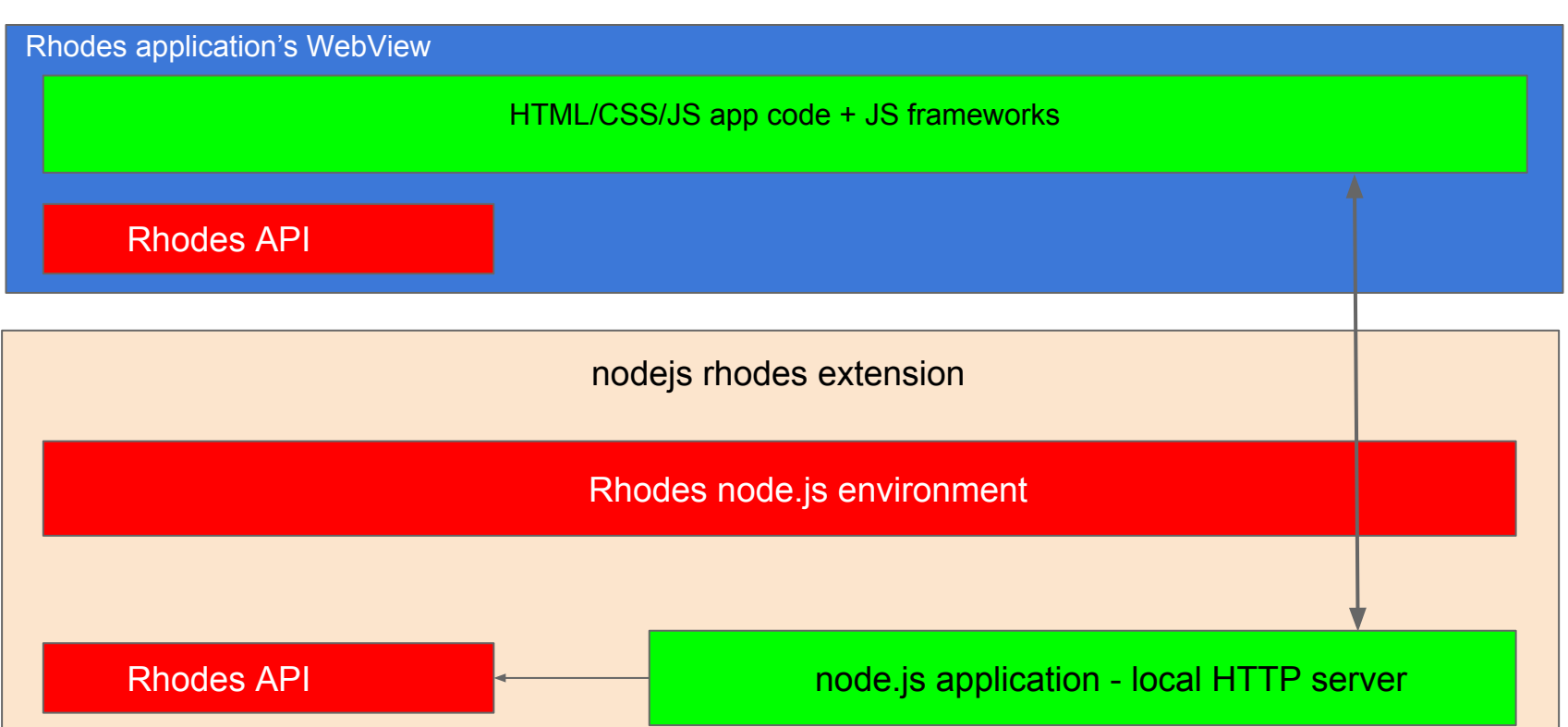

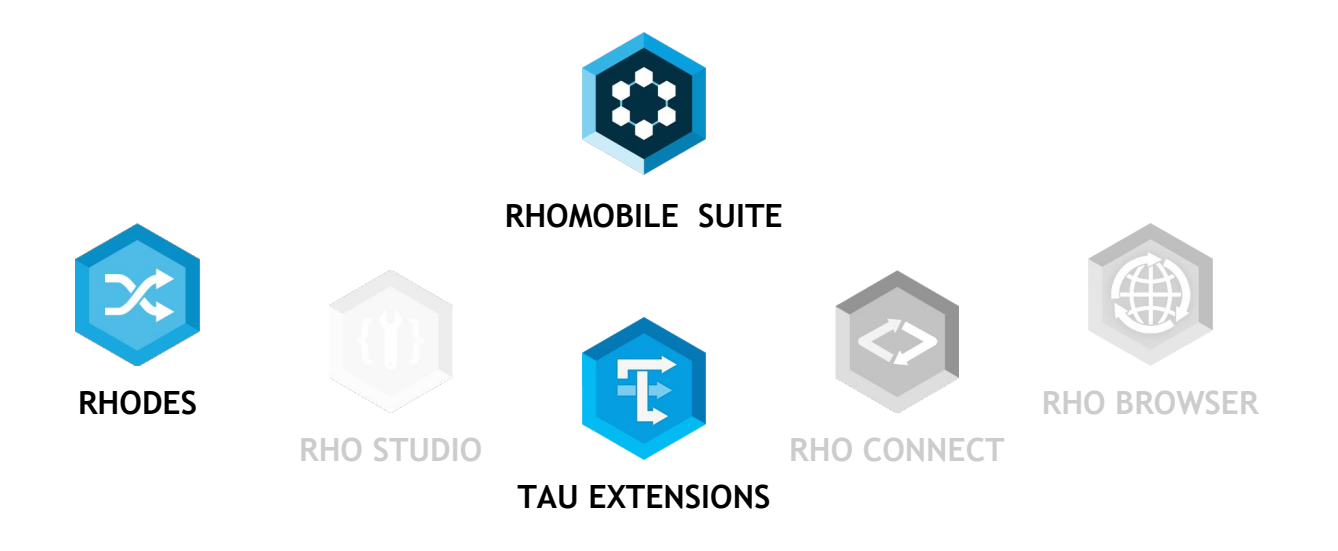

#### **Rhodes**

- **● Платформа для разработки кросс-платформенных гибридных и смешанных гибридных приложений**
- Возможна как разработка только на **HTML/CSS/JS**, так и с использованием **Ruby**
- Включает в себя большое количество модулей, включая поддержку Barcode, Printing и т.п.
- Поддерживается **iOS**, **Android**, **WinCE/WM**, **WP**

#### **Tau Extensions**

Набор расширений, включает в себя :

- Crosswalk WebView для Android (замена системного в приложении)
- WebKit WebView для WinCE/WM (замена системного IE в приложении)
- улучшенный OpenSSL модуль для Android
- **● реализация Node.js на базе jxCore**

Перед установкой пожалуйста настройте вашу систему. Подробнее: <http://docs.tau-technologies.com/en/5.5/guide/rhomobile-install> <http://docs.tau-technologies.com/en/5.5/guide/nativesdksetup>

Есть три способа установки - необходимо поставить 5.5.18 или выше :

Скачать и установить с помощью пакета установки. URL для скачивания : <http://rhomobile.tau-technologies.com/index.html>

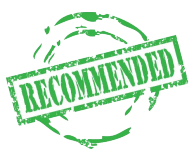

Установить основной и вспомогательные GEMs (для начала достаточно основного)

\$ gem install rhodes

Установить исходный код(в приложении придется вручную задавать путь к платформе) и вручную установить нужные GEMs Исходный код : <https://github.com/rhomobile/rhodes>

Затем необходимо настроить пути к платформенным SDK:

\$ rhodes-setup

Есть три способа установки - необходимо поставить 5.5.18 или выше :

Скачать и установить с помощью пакета установки. URL для скачивания : <http://rhomobile.tau-technologies.com/index.html>

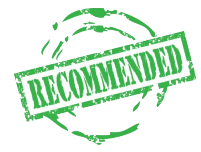

• Установить GEM вручную

\$ gem install rho-tau-extensions

Создадим приложение (подробнее [http://docs.tau-technologies.com/en/5.5/guide/creating\\_a\\_project\)](http://docs.tau-technologies.com/en/5.5/guide/creating_a_project) :

\$ rhodes nodejsapp MyApp

**rhodes** - команда для генерации "болванок": приложения, модели, расширения (extension). Сгенерированный код сразу работоспособен.

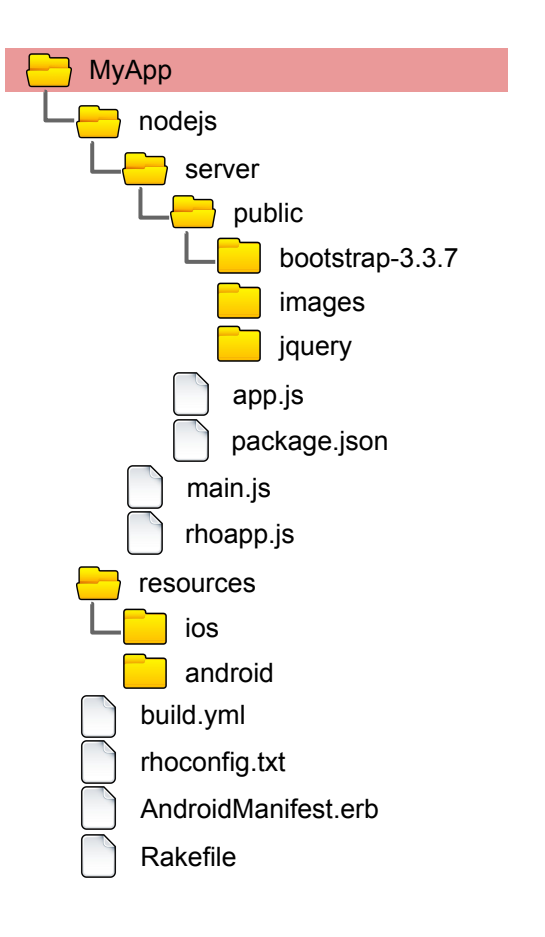

Мы получили папку MyApp внутри которой находится "болванка" Rhodes приложения

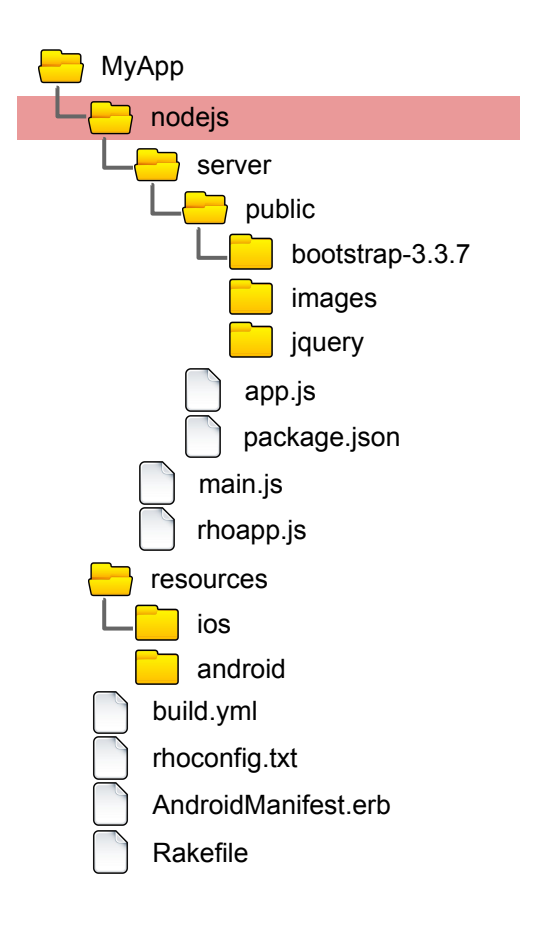

папка **nodejs** содержит код node.js приложения и вспомогательные файлы.

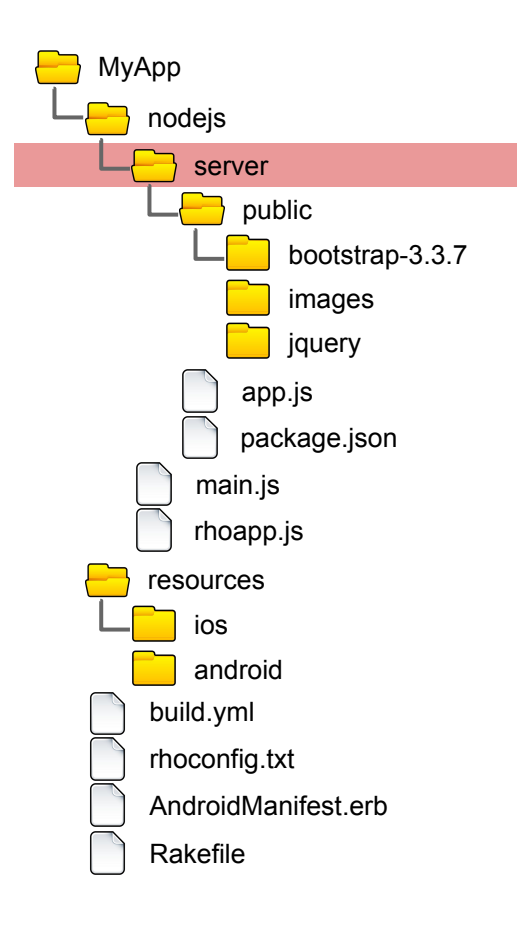

папка **server** содержит непосредственно код приложения и соответствует корневой папке обычного node.js приложения на desktop платформах.

Кроме того предполагается что эта папка является корневой папкой локального http сервера, который должно запустить node.js приложение.

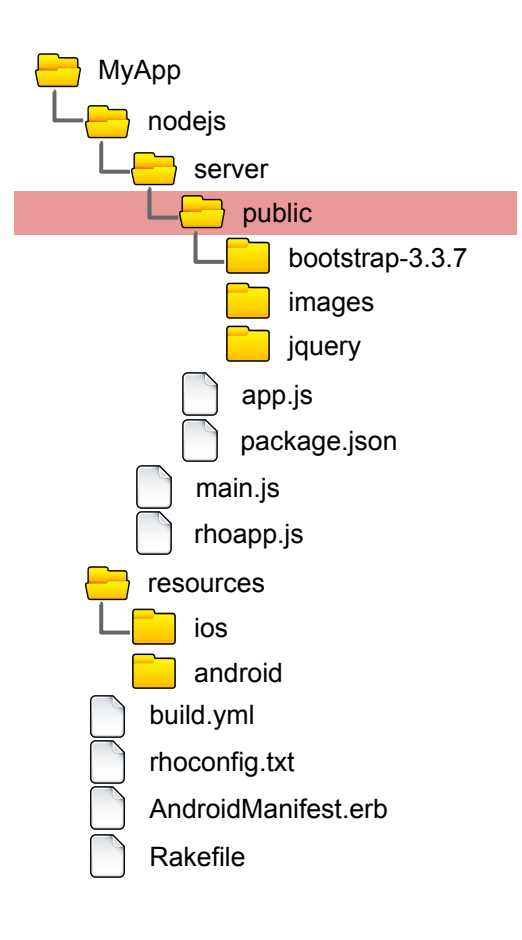

папка **public** содержит статический контент локального http сервера, который должно запустить node.js приложение. В эту папку при сборке будет добавлена папка **api** содержащая \*.js файлы для доступа к Rhodes API из Javascript кода WebView.

Изначально папка заполнена bootstrap и jquery файлами, которые могут понадобится для работы контента в WebView.

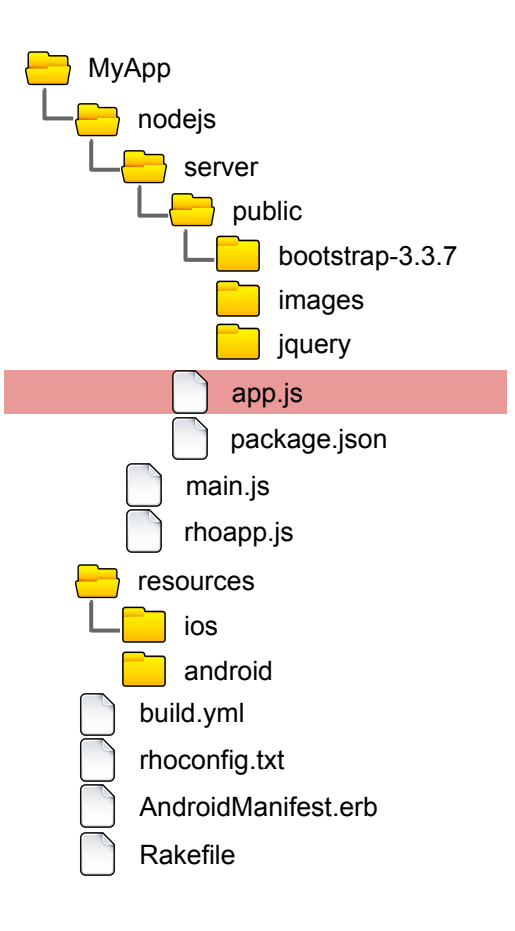

**app.js** это главный файл node.js приложения - именно этот файл запускается на старте. В этом файле необходимо запустить локальный http сервер на заданном порту и уведомить Rhodes о том что сервер стартовал.

#### **var server\_port = Rho.System.NodejsServerPort**

```
var path = require('path');
var express = require('express');
var app = express();
```
});

app.use('/public', express.static(path.join( dirname, 'public')));

```
app.get('/', function (req, res) {
  res.send('Hello World! (' + Date.now() + ")");
});
```
#### **var server = app.listen(server\_port,** function () {

Rho.Log.info("Express server is started. (port: "+server\_port+")", "Node.js JS"); // application must be inform RHomobile platform about starting of http server ! **Mobile.httpServerStarted();**

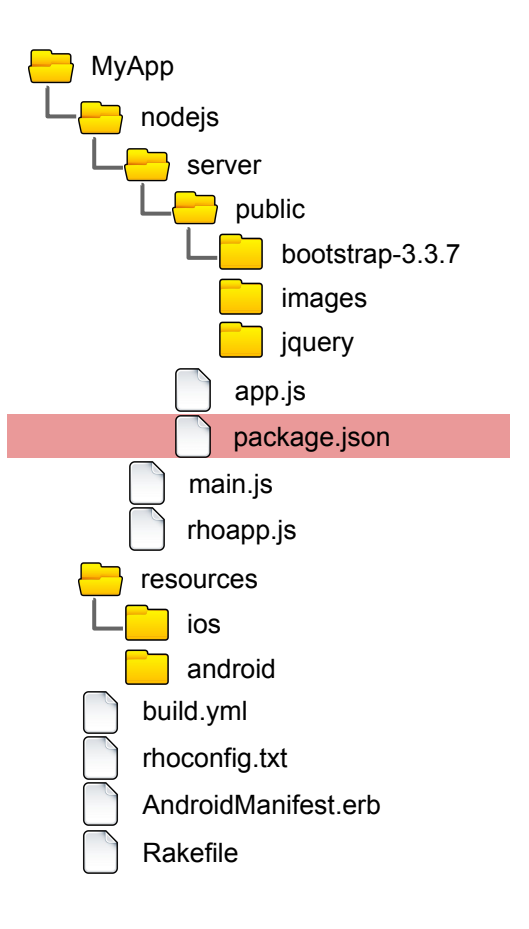

**package.json** - файл описания node.js приложения, соответствует таковому в обычном node.js приложении. Содержит список необходимых node модулей.

```
{
  "name": "rhonodejsapplication",
  "version": "0.0.1",
  "engines": {
            "node": "0.10.x",
            "npm": "1.3.x"
          },
  "private": true,
  "scripts": {
   "start": "node app.js"
 },
  "dependencies": {
   "express": "3.3.7",
   "jade": "*"
 }
}
```
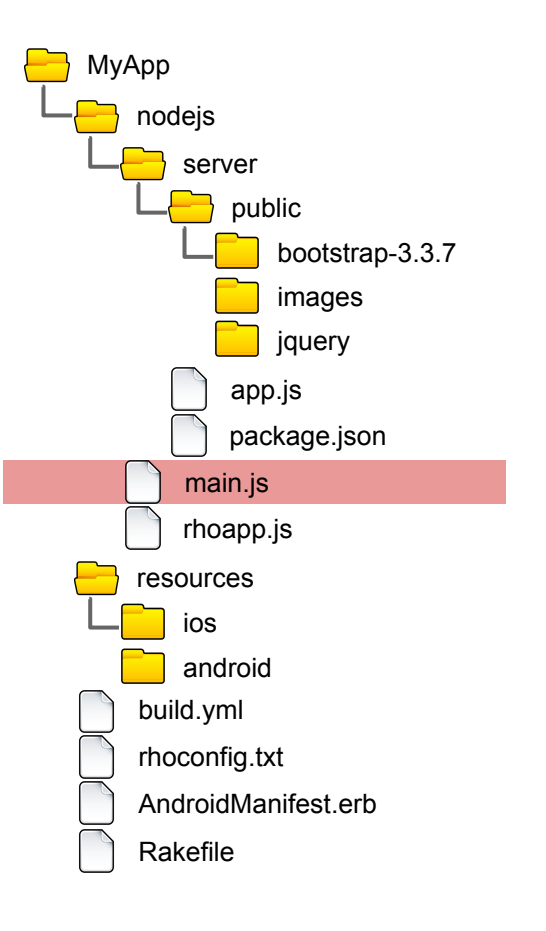

**main.js** - код инициализации основного функционала, в том числе инициализация Rhodes API.

Разработчик не должен менять содержимое этого файла.

…

}

...

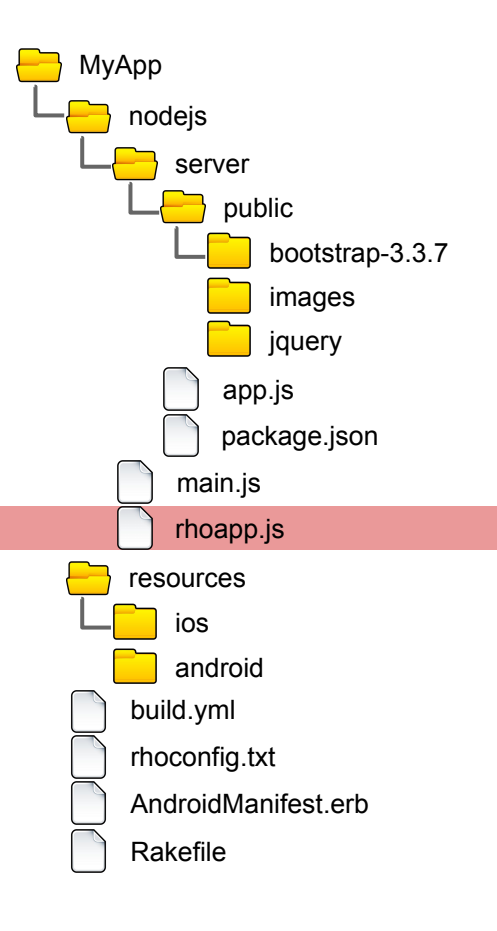

**rhoapp.js** - этот файл выполняется на этапе инициализации Rhodes приложения. По умолчанию содержит код обработки основных событий приложения на платформе - активация, деактивация и т.п. Может меняться разработчиком. Ниже приведен фрагмент кода, который в момент активации приложения создает Native Toolbar (системный UI компонент все WebView)

function onRhomobileApplicationActivated() { Rho.Log.info("Node.js event : APP\_EVENT\_ACTIVATED", "Node.js JS App");

```
var native toolbar = [ {"action": "back", "icon": "/nodejs/server/public/images/bar/back_btn.png"},
   {"action": "separator"},
   {"action": "home", "icon": "/nodejs/server/images/bar/home_btn.png"},
   {"action": "refresh"},
   {"action": "options", "icon": "/nodejs/server/images/bar/gears.png"}
 ];
Rho.NativeToolbar.create(native_toolbar);
```
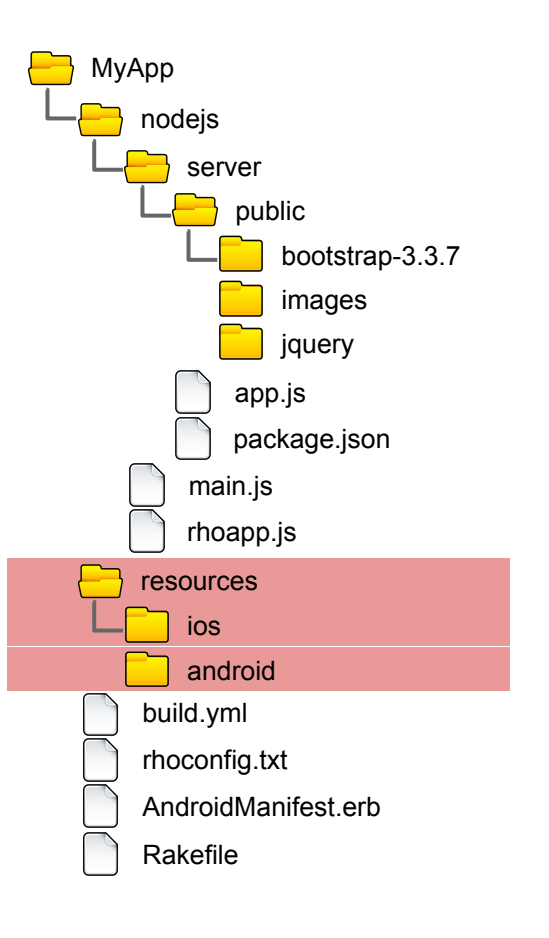

папка **resources** содержит иконки, загрузочные изображения, изображения для iTunes и прочие ресурсы необходимые на соответствующей платформе для создания полноценного приложения.

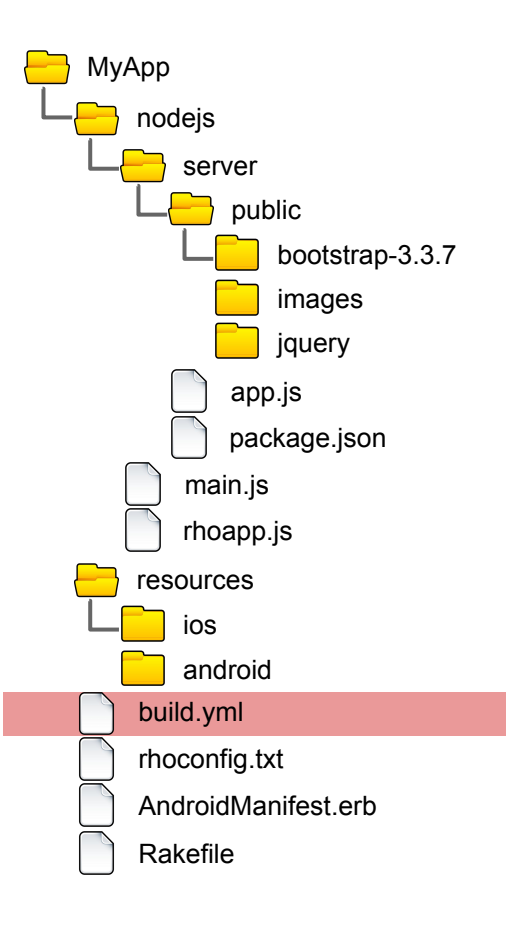

**build.yml** - файл содержит различные настройки приложения, необходимые для сборки или генерации платформенных файлов.

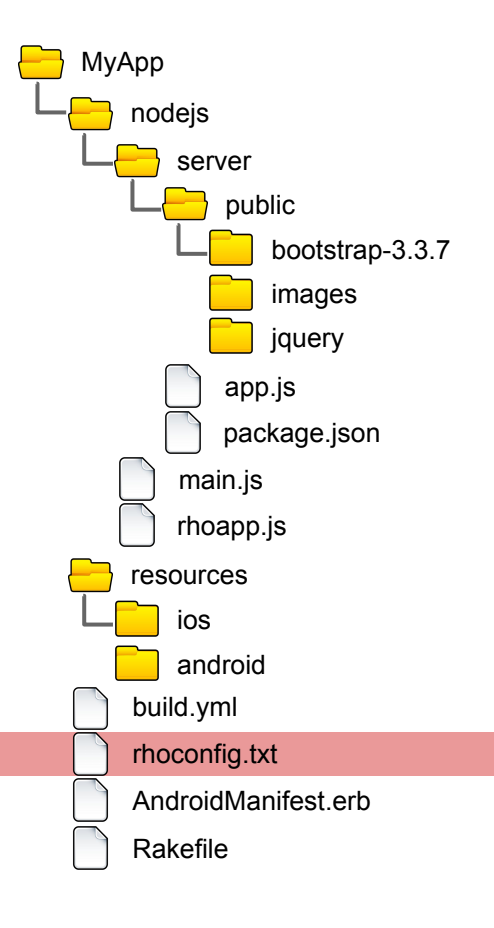

**rhoconfig.txt** - файл содержит различные настройки, используемые во время работы приложения. Файл включается в пакет сборки приложения и в режиме run-time можно считывать и менять значения ключей из этого файла через соотв. API. Содержит, в частности, стартовый URL приложения - то есть URL на локальном HTTP сервере, который будет открыт в WebView при старте приложения. Также содержит настройки вывода Log сообщений

```
# startup page for your application
start_path = '/'
```
...

# Rhodes log properties # log level # 0-trace, 1-info(app level), 2-warnings, 3-errors # for production set to 3 MinSeverity = 1

# enable copy log messages to standard output, useful for debugging LogToOutput = 1

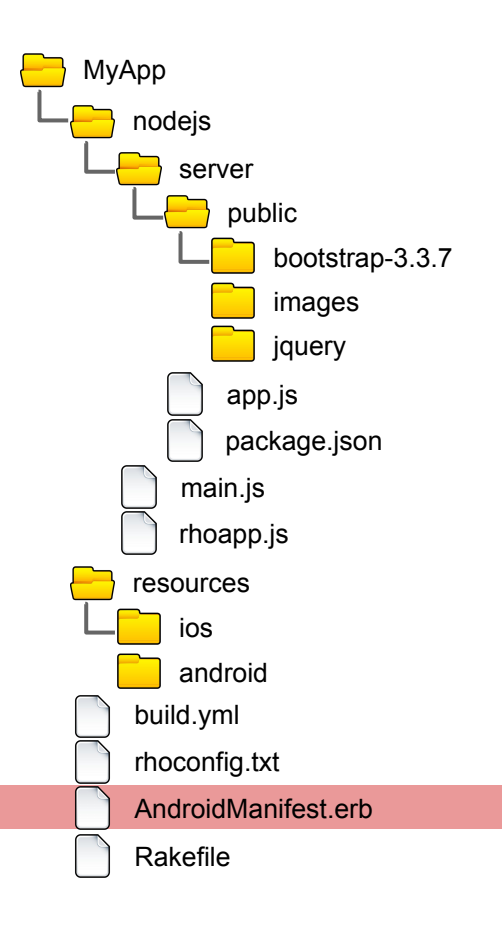

**AndroidManifest.erb** - шаблон для генерации Manifest для Android платформы - можно редактировать для дополнительной настройки.

Подробнее;

[http://docs.tau-technologies.com/en/5.5/guide/build\\_android](http://docs.tau-technologies.com/en/5.5/guide/build_android)

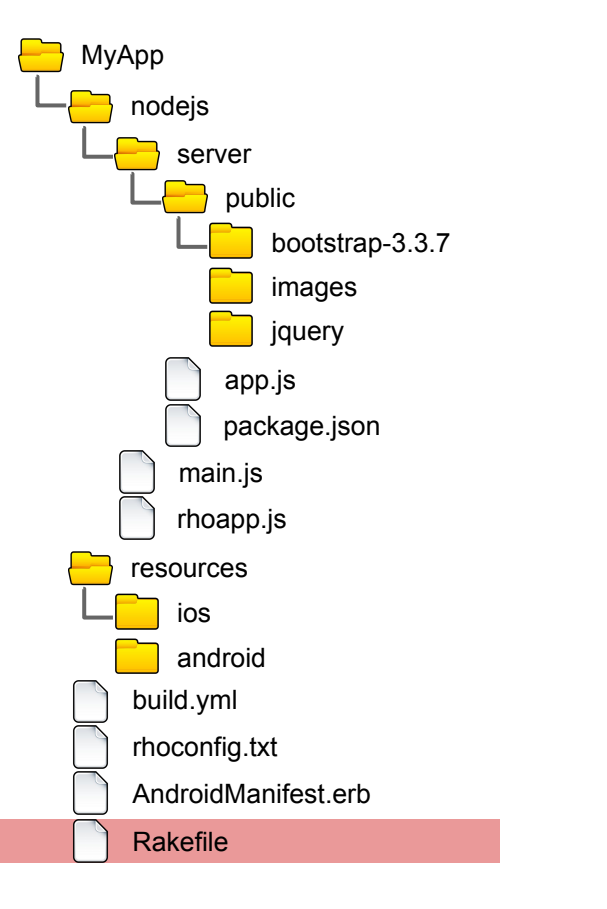

#### стандартный скрипт для работы **rake** команд

…

...

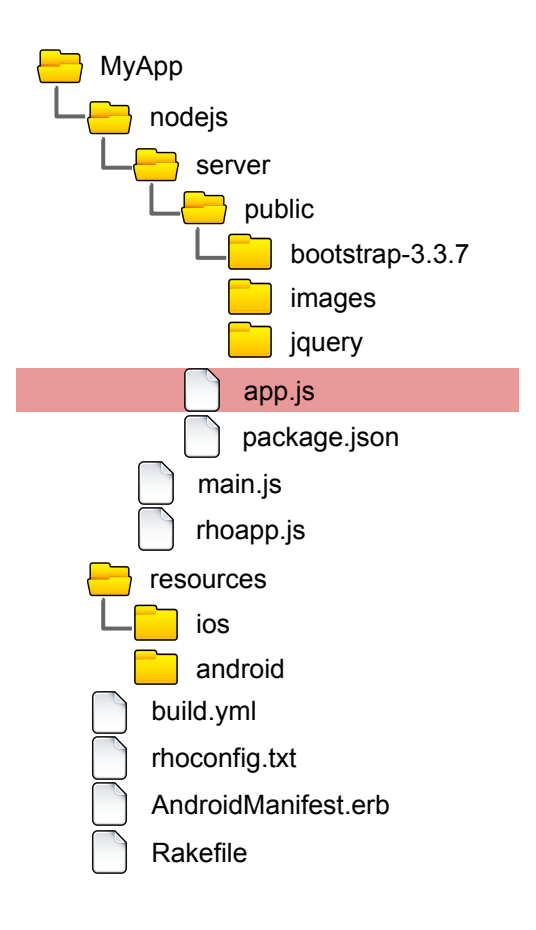

Из любого javascript файла выполняющегося в Node.js, доступно Rhodes API. Для доступа к этому API ничего не нужно делать дополнительно. API инициализируется в момент выполнения **/nodejs/main.js** файла на страте приложения. C Rhodes API можно ознакомиться тут :

<http://docs.tau-technologies.com/en/5.5/guide/apisummary>

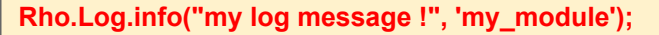

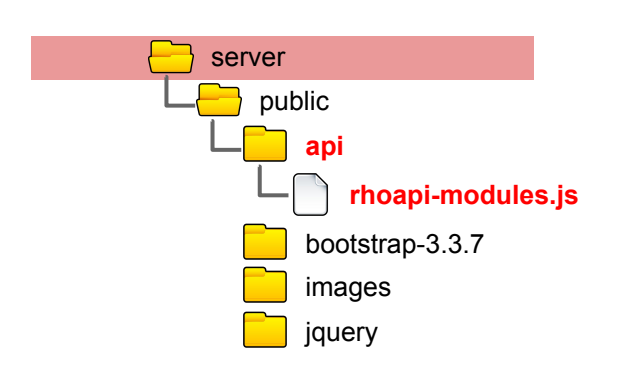

Когда приложение развернуто на устройстве, то в папке **/public/** на локальном HTTP сервере появляется папка **api** В этой папке находится JavaScript файл **rhoapi-modules.js** этот файл генерируется на этапе сборки и содержит объявление API Rhodes и всех подключенных extensions. Для доступа к этим API достаточно включить этот файл в ваш HTML.

C Rhodes API можно ознакомиться тут :

<http://docs.tau-technologies.com/en/5.5/guide/apisummary>

#### <head>

 **<script src="/public/api/rhoapi-modules.js" type="text/javascript"></script>** </head>

…

}

<script type="text/javascript">

function showMessageInLog() { **Rho.Log.info("my log message !", 'my\_module');**

</script>

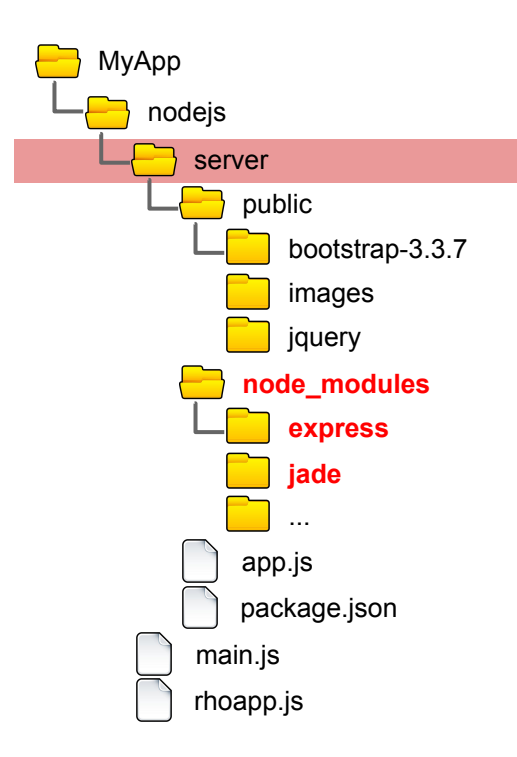

Перед сборкой приложения нам необходимо установить используемые node модули. Для этого, как и для обычного Node.js приложения переходим в корневую папку - **nodejs/server** и выполняем стандартную команду :

\$ npm install

После выполнения команды у нас появится стандартный каталог **node\_modules** содержащий используемые модули со всеми зависимостями.

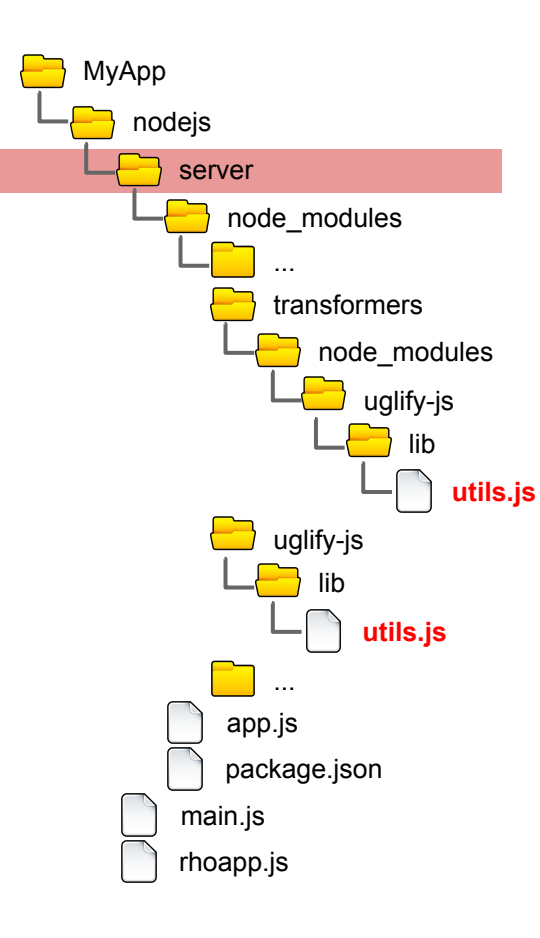

К сожалению в старой версии uglify-js (которая загружается для express.js версии 3.x) содержится код, который не работает в jxCore реализации Node.js. Это известная проблема, которая по словам разработчиков uglify-js исправлена в новых версиях. Необходимо в файле utils.js найти строку

if  $(!(words instance of Array)) words = words.split(" ");$ 

и заменить ее на строку

if  $(|(Object.\text{prototype}.\text{toString}.\text{call}(words) == |'\text{object Array}|))$  words = words.split(" ");

Причем это необходимо сделать два раза :

- 1. непосредственно в модуле uglify-js
- 2. внутри модуля transformers в его локальной копии модуля uglify-js

Или можно просто загрузить готовые модули из одного из наших примеров, где они сразу исправленные лежат в репозитории : [https://github.com/tauplatform/NodeJSApp/tree/master/nodejs/server/](https://github.com/tauplatform/NodeJSApp/tree/master/nodejs/server/node_modules) [node\\_modules](https://github.com/tauplatform/NodeJSApp/tree/master/nodejs/server/node_modules)

Запускаем наше приложение на iPhone Simulator:

\$ rake run:iphone

Кроме того, можно генерировать XCode проект, чтобы открыть его в XCode и собирать/запускать приложение на симуляторе и устройстве. Генерация XCode проекта :

\$ rake rake build:iphone:setup\_xcode\_project

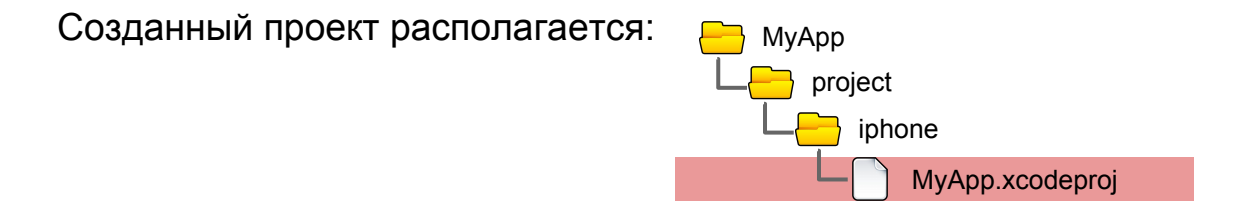

Подробнее: [http://docs.tau-technologies.com/en/5.5/guide/build\\_ios](http://docs.tau-technologies.com/en/5.5/guide/build_ios)

Запускаем наше приложение на Android Simulator:

\$ rake run:android

Запускаем приложение на подсоединенном устройстве :

\$ rake run:android:device

Подробнее: [http://docs.tau-technologies.com/en/5.5/guide/build\\_android](http://docs.tau-technologies.com/en/5.5/guide/build_android)

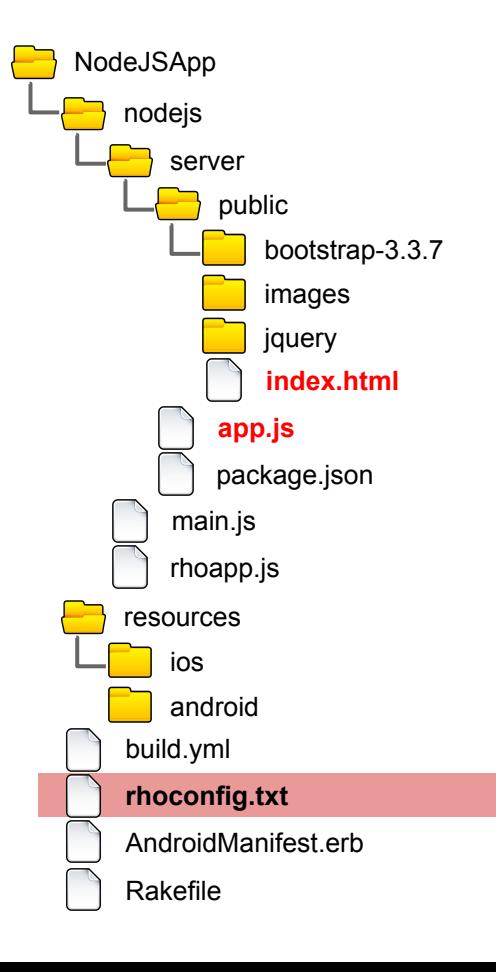

Исходный код -<https://github.com/tauplatform/NodeJSApp>

В файле конфигурации **rhoconfig.txt** мы определили стартовый адрес: **/public/index.html**

это URL на нашем локальном HTTP сервере, который создается в **/app.js**

Это значит что после создания локального HTTP сервера в WebView будет открыт URL **http://127.0.0.1:port/public/index.html**

# startup page for your application **start\_path = '/public/index.html'**

...

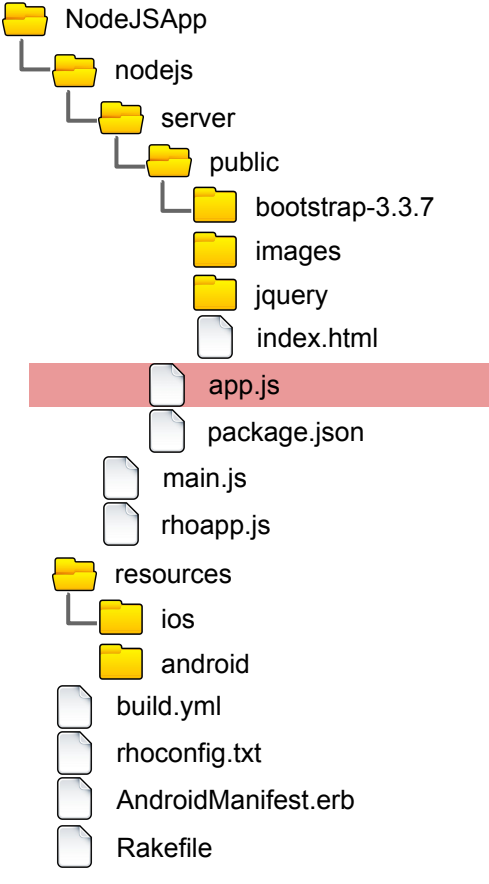

#### Исходный код -<https://github.com/tauplatform/NodeJSApp>

В файле node.js приложения мы регистрируем глобальную функцию, которая выводит сообщение в лог и запускает javascript код в текущем WebView

```
…
global.myfunc = function() {
   Rho.Log.info("$$$$$$$$$$$$$$$$$ RUN NODEJS CODE !!!", 'Node.js JS');
   Rho.WebView.executeJavascript("showAlert();");
};
...
```
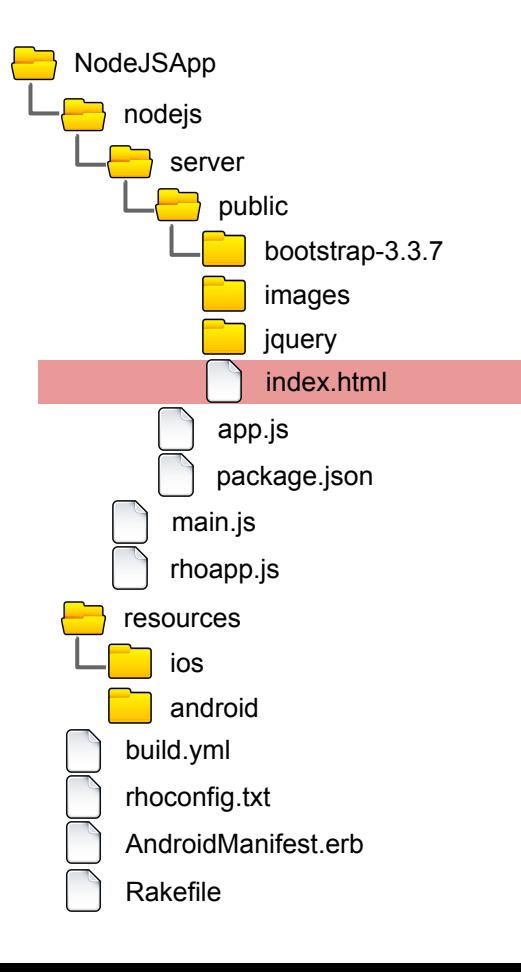

#### Исходный код -<https://github.com/tauplatform/NodeJSApp>

В файле index.html мы имеем активный элемент при нажатии на который срабатывает функция **onExecuteNodejsCode()**. Кроме того мы имеем функцию **showAlert()**, которую будем вызывать из node.js кода через **Rho.WebView.executeJavascript()** Таким образом при нажатии на элемент произойдет следующее:

- 1. сработает JS код в WebView, который вызовет JS код в контексте node.js
- 2. JS код в node.js в свою очередь произведет вызов JS из WebView и мы увидим alert.

```
<script type="text/javascript">
function onExecuteNodejsCode() {
   Rho.Nodejs.executeJavascript("myfunc();");
}
function showAlert() {
   alert("Alert !!!");
```
}

</script>

JXCoreTest это более комплексный пример. За основу взят готовый пример node.js приложения с использованием express.js, jade и sqlite3. Оригинальный пример **nodeling** взят отсюда: <https://github.com/jasonbrice/nodeling>

в этом примере имеются sqlite DB файлы, с которыми производится работа - показ содержимого, редактирование и т.п.

Готовый к запуску код приложения находится тут:

<https://github.com/tauplatform/JXCoreTest>

сделаны необходимые исправления и загружены необходимые node\_modules

Для того чтобы это приложение заработало в Rhomobile, пришлось сделать несколько изменений.

- 1. пропатчить **uglify-js**
- 2. поменять пару **jade** файлов возможно в исходном примере изначально были эти ошибки
- 3. поменять путь по которому осуществляется открытие DB файлов. Дело в том что для node.js приложения текущий каталог это каталог запуска, а на мобильном устройстве это не так. Поэтому надо задавать путь полностью. Корневой каталог node.js приложения можно узнать вызвав **process.cwd()**

Все описанные изменения произведены в следующем commit:

<https://github.com/tauplatform/JXCoreTest/commit/b60f8f11675f6a24b1be2c90cd459ca8d7fdab39>

По сути node.js мобильное приложение мало чем отличается от обычного desktop node.js приложения. Поэтому разработчик может создать обычное node.js приложние отладить его на desktop

обычными средствами и потом перенести в папку **/nodejs/server/** Rhomobile приложения.

Какие отличия:

- 1. немного отличается создание локального сервера нужно запросить порт и уведомить когда сервер будет готов.
- 2. Вместо desktop browser у вас будет WebView на мобильном устройстве другой размер, есть незначительные отличия в поддержке стандартов - рекомендуем пользоваться соотв. JS UI frameworks. В принципе можно открыть ваш сервер и в мобильном browser с мобильного устройства, тогда эти отличия не важны
- 3. В вашем Javascript коде (как в node.js, так и выполняемом в WebView) доступно Rhodes API (доступ к различному функционалу устройства, например к камере или распознаванию barcode). Также вы можете создавать свои расширения путем разработки native extensions и реализованное вами API также будет доступно в любом Javascript коде ка ки Rhodes API. Подробнее: [http://docs.tau-technologies.com/en/5.5/guide/native\\_extensions](http://docs.tau-technologies.com/en/5.5/guide/native_extensions)
- 4. на устройстве другое расположение файлов вызванное требованиями платформы. Мы рекомендуем все user файлы хранить в каталоге **Rho.Application.userFolder.** Этот каталог доступен на запись и соотв. образом будет помещен в backup (актуально для iOS) и т.п.

Список стандартных модулей : <http://docs.tau-technologies.com/en/5.5/guide/apisummary>

Работа с RestAPI удаленного сервера из Ruby и JS кода в Rhodes: [http://docs.tau-technologies.com/en/5.5/guide/web\\_services](http://docs.tau-technologies.com/en/5.5/guide/web_services)

Как расширять функционал создавая новые нативные расширения Rhodes: [http://docs.tau-technologies.com/en/5.5/guide/native\\_extensions](http://docs.tau-technologies.com/en/5.5/guide/native_extensions)

Как легко синхронизировать данные с удаленным сервером ? <http://docs.tau-technologies.com/en/5.5/guide/synchronization>

Как автоматически менять контент на устройствах без пересборки приложения ? <http://docs.tau-technologies.com/en/5.5/guide/live-update>

Где можно посмотреть примеры использования Rhodes API ? <https://github.com/tauplatform/rhodes-system-api-samples> <https://github.com/tauplatform/kitchensink>

# <http://tau-technologies.com>

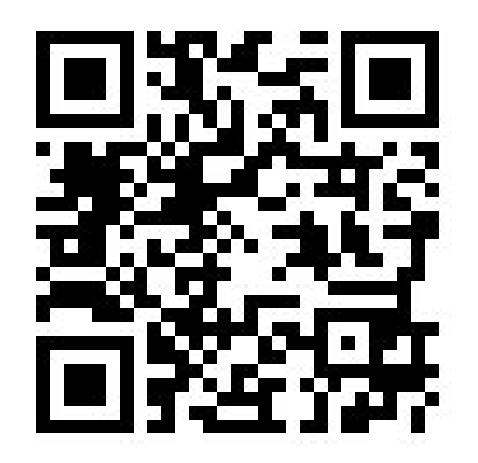

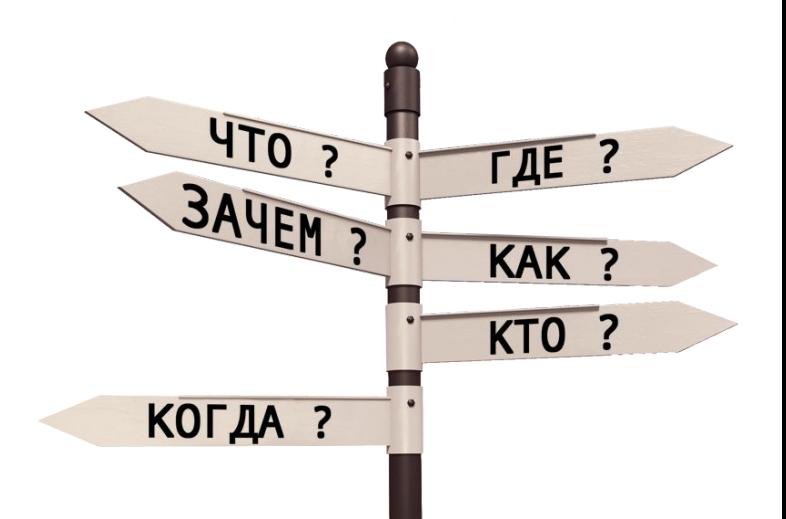